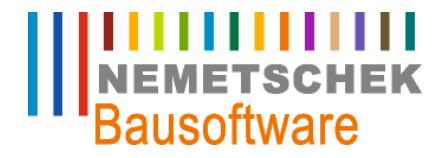

## Anzahlungsbuchhaltung

Nemetschek Bausoftware GmbH passt die Inhalte ihrer Publikationen aktuellen Änderungen an. Dieses Dokument entspricht dem in der Fußzeile genannten Informationsstand des Bearbeiters. Die Herausgeberin lehnt jegliche Haftung für eventuelle Fehler oder Unterlassungen in dieser Veröffentlichung ab. Vervielfältigungen bedürfen einer schriftlichen Zustimmung.

Letzte Bearbeitung: Günter Büttner, 24.04.2009 - 1 -

Nemetschek Bausoftware GmbH Im Finigen 3 D-28832 Achim Tel. +49 4202 989-0 Fax +49 4202 989-111 [info@bausoftware.de](mailto:info@bausoftware.de) [www.bausoftware.de](http://www.bausoftware.de)

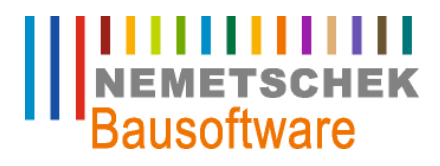

### **Inhaltsverzeichnis**

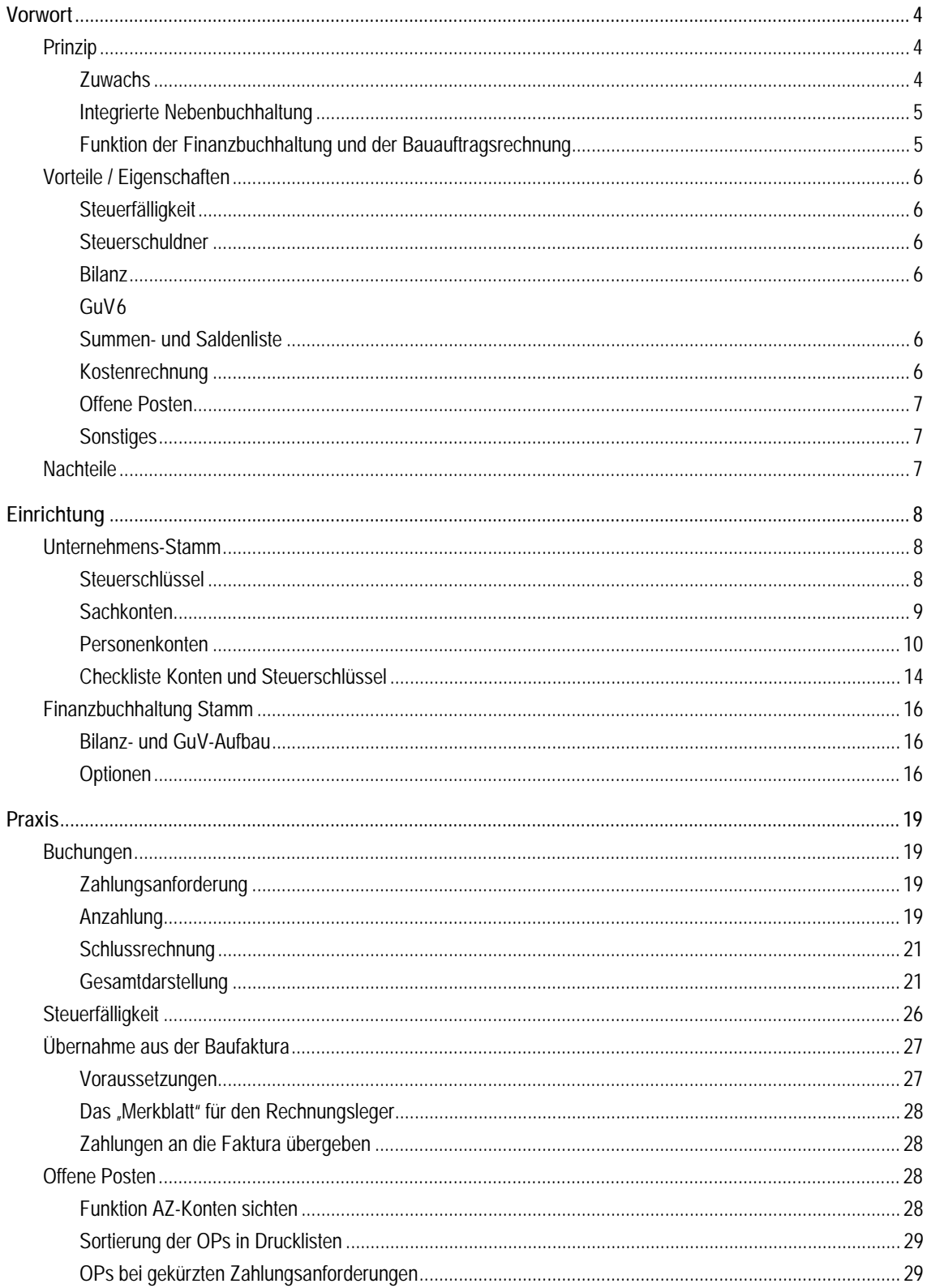

 $-2-$ 

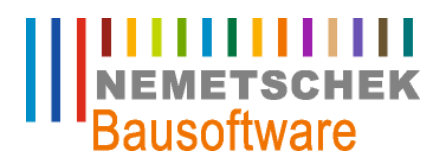

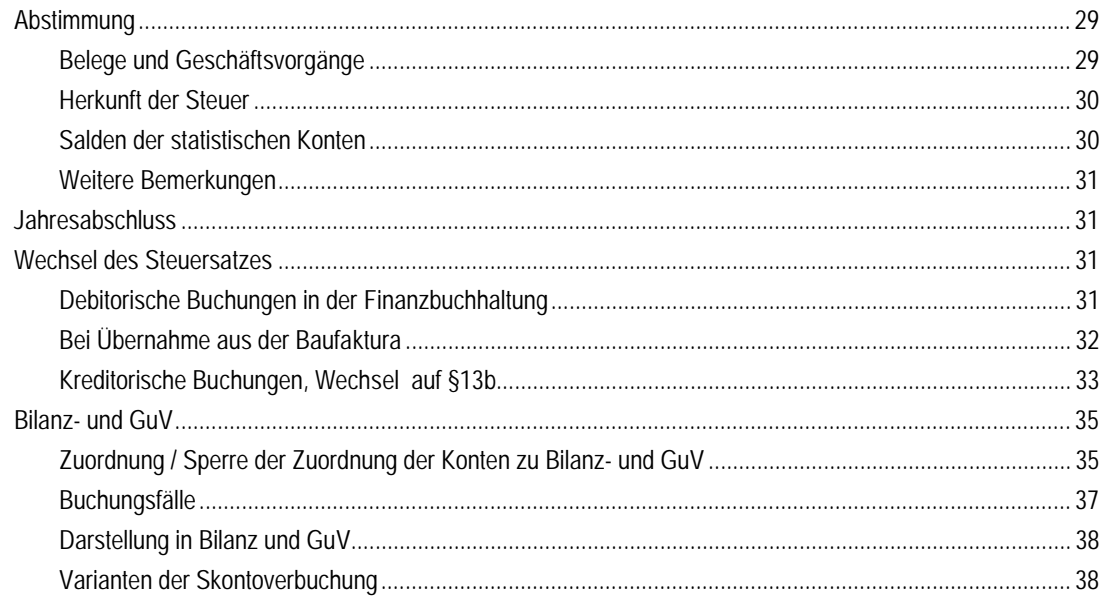

## **ILITITITITITI**<br>NEMETSCHEK<br>Bausoftware

**Vorwort**

### **Vorwort**

Diese Seminarunterlagen wurden als Begleitmaterial zu Individualschulungen und Standard – Seminaren entwickelt. Die Eignung zum Selbststudium stand bei der Erarbeitung nicht im Vordergrund. Die Unterlagen können individuelle Beratung nicht ersetzen.

Diese Unterlagen beschreiben die Einrichtung und Verwendung der debitorischen und kreditorischen Anzahlungsbuchhaltung. Diese wurden als eine in die *Bau für Windows* – Finanzbuchhaltung integrierte Nebenbuchhaltung entwickelt.

Konten und Steuerschlüssel, die für die Anzahlungsbuchhaltung Verwendung finden, werden in diesen Unterlagen "**statistisch**" genannt. Ein "statistisches Konto" ist also ein Konto, welches im Prozess der Anzahlungsbuchhaltung verwendet wird, in Bilanz und GuV jedoch ( im Regelfall ) nicht aufgeführt wird. Im engeren Sinne gehören diese Konten – wie auch die Kostenarten der Kostenrechnung - nicht zur Finanzbuchhaltung. Bei den Personenkonten wird – u.a. zur korrekten Bilanzausweisung – zwischen Anzahlungs- und Schlussrechnungsdebitoren und -kreditoren unterschieden. Die Anzahlungskonten sind ebenfalls "statistisch".

Ist eine (Bau)Leistung abgeschlossen erfolgt der Gefahrenübergang, die Gewährleistung beginnt, es wird eine Rechnung geschrieben. Wurde vereinbart, dass vor Abschluss der Leistungen Zahlungen durch den Auftraggeber zu leisten sind, so werden um diese Anzufordern Zahlungsanforderungen bzw. Abschlagsrechnungen geschrieben. In diesen Unterlagen wird ausschließlich der Begriff **Zahlungsanforderung** verwendet.

In älteren Programmversionen ( bis ca. 1999 ) konnte eine alternative Anzahlungsbuchhaltung im Programm verwendet werden. Diese "alte Anzahlungsbuchhaltung" ist nicht Gegenstand dieser Unterlage. Die zu diesen Modulen gehörenden Funktionen werden seitdem nicht mehr weiterentwickelt.

In allen Funktionen, die eine direkte Relation zu Buchungsbelegen haben, steht die Option "Dokument anzeigen" zur Verfügung. Diese Option öffnet ein Fenster zur Anzeige des Originalbeleges. Voraussetzung für diese Funktion ist die Verwendung eines elektronischen Dokumentenarchivs, welches die Originalbelege in elektronischer Form ( gescannt ) verwaltet.

In diesen Unterlagen sind Beispiele zur Einrichtung der Stammdaten abgebildet. *Bau für Windows* - Beispiel – Daten können von unserem Support – Server geladen werden. Diese Daten enthalten einen vollständigen Satz von Konten und Steuerschlüsseln die Sie als "Leitfaden" für die Einrichtung Ihrer eigenen Stammdatensysteme benützen können. (Der Zugang zu unserem Support – Server erfordert Zugangsdaten ( Name und Passwort ). Diese erhalten Sie von Ihrem *Bau für Windows* – Anwendungsberater )

### **Prinzip**

### **Zuwachs**

Die Buchung einer Zahlungsanforderung erfolgt immer in Höhe des Brutto – **Rechnungszuwachses** auf dem statistischen Debitor / Kreditor. Der Rechnungsbetrag auf der gedruckten Zahlungsanforderung sowie der Anforderungsbetrag als Differenz zwischen Rechnungsbetrag und Summe der berücksichtigten Zahlungen spielen bei der Buchung einer Zahlungsanforderung in dieser Anzahlungsbuchhaltung keine Rolle.

## **ITTITITITITI**<br>
NEMETSCHEK<br>
Bausoftware

**Vorwort**

|                                                                                   |                | <b>Beträge</b>                                                   |         |                                                                                                    |     | <b>Buchungen</b> |            | OP-Saldo       |  |  |  |  |
|-----------------------------------------------------------------------------------|----------------|------------------------------------------------------------------|---------|----------------------------------------------------------------------------------------------------|-----|------------------|------------|----------------|--|--|--|--|
|                                                                                   |                | Nr. Rechnungsbetrag Rechnungszuwachs                             |         | Zahlung Anforderungsbetrag                                                                            | S/H | Betrag Debitor   | <b>S/H</b> | <b>Debitor</b> |  |  |  |  |
|                                                                                   | 1.000.00 €     | 1.000.00 €                                                       |         | 1.000.00 €                                                                                            | s   | 1.000.00€        | s          | 1.000.00€l     |  |  |  |  |
|                                                                                   |                |                                                                  | 500,00€ |                                                                                                    | н   | 500,00 €         | S.         | 500,00 €       |  |  |  |  |
| 2                                                                                 | $2.000,00 \in$ | 1.000,00 €                                                       |         | 1.500,00€                                                                                             | s   | 1.000.00 €       | S          | 500.00€        |  |  |  |  |
| 1.000,00 €<br>S<br>2.500,00 €<br>3.000.00 €<br>1.000.00 €<br>2.500.00 €<br>s<br>3 |                |                                                                  |         |                                                                                                    |     |                  |            |                |  |  |  |  |
| 1.700,00 €<br>800.00 $\in$<br>800.00€<br>S<br>н<br>2                              |                |                                                                  |         |                                                                                                    |     |                  |            |                |  |  |  |  |
| 4                                                                                 | 4.000.00 €     | 1.000.00 €                                                       |         | 2.700.00 €                                                                                            | s   | 1.000,00 €       | s          | 2.700,00 €     |  |  |  |  |
|                                                                                   |                | (1) die erste "Abschlagsrechnung" über 1000 EUR wird gestellt    |         |                                                                                                    |     |                  |            |                |  |  |  |  |
|                                                                                   |                | (1) Zahlungseingang über 500 EUR auf die erste Abschlagsrechnung |         |                                                                                                    |     |                  |            |                |  |  |  |  |
|                                                                                   |                |                                                                  |         | (2) die zweite Abschlagsrechnung über 2000 EUR wird gestellt, der Zahlungseingang wird berücksichtigt |     |                  |            |                |  |  |  |  |
| (3) die dritte Abschlagsrechnung über 3000 EUR wird gestellt                      |                |                                                                  |         |                                                                                                    |     |                  |            |                |  |  |  |  |
| (2) Auf die Zweite Abschlagsrechung erfolgt ein Zahlungseingang über 800 EUR      |                |                                                                  |         |                                                                                                    |     |                  |            |                |  |  |  |  |
| (4) die vierte Abschlagsrechnung über 4000 EUR wird gestellt                      |                |                                                                  |         |                                                                                                    |     |                  |            |                |  |  |  |  |

*Abb. 1: Zahlungsanforderungen und Zahlungen* 

In der Tabelle sind ausschließlich Zahlungsanforderungen und Zahlungen aufgezeigt. In der Spalte "Buchungen" sind die Buchungsbeträge auf dem statistischen Debitor erkennbar. Die Soll – Buchungen entsprechen genau den Rechnungszuwächsen.

Die Schlussrechnung wird in Höhe des Rechnungsbetrages ( nicht des Zuwachses! ) gebucht. Die dann notwendigen Umbuchungen und Stornierungen aus den Anzahlungsvorgängen werden genau erläutert.

Der OP-Saldo des Anzahlungsdebitors stellt immer den tatsächlichen Offenen Posten dar. Bei anerkannten Rechnungskürzungen ( Kunde zahlt auf Zahlungsanforderung weniger, es wird jedoch keine neue Abschlagsrechnung geschrieben ) werden diese Abschlagsrechnungen ebenfalls als offen dargestellt. Eine Diskussion über die Möglichkeiten des Umganges mit diesen Fällen folgt im Kapitel "3.4 Offene Posten".

### **Integrierte Nebenbuchhaltung**

Die Anzahlungsbuchhaltung in *Bau für Windows* ist nach dem Prinzip der integrierten Nebenbuchhaltung implementiert. Dadurch können Buchungen, die nicht in Bilanz- und GuV ausgewiesen werden in den gleichen Sachgebieten und mit den gleichen gewohnten Arbeitsgängen durchgeführt werden, wie normale Fibu – Buchungen.

Die Anzahlungsbuchhaltung arbeitet dazu mit Buchungsvorschlägen. D.h. das Programm präsentiert dem Benutzer eine ausgefüllte Buchungsmaske oder eine Buchungs-Vorschlagsliste, die dann vom Anwender bestätigt werden muss. Bankbuchungen und die zugehörigen Buchungen zur Ist-Versteuerung, Erzeugung von Offenen Posten und Kostenstellenbuchungen werden so in einem einzigen Arbeitsschritt ohne Mehraufwand möglich.

### **Funktion der Finanzbuchhaltung und der Bauauftragsrechnung**

Die Anzahlungsbuchhaltung ist eine in der *Bau für Windows* – Bau-Finanzbuchhaltung integrierte Funktionalität, die optimal mit weiteren Modulen zusammenarbeitet. So können Rechnungseingangsbuch und Baufaktura als "Zulieferer" für die Anzahlungsbuchhaltung angesehen werden. Bei Übergabe von Daten aus diesen Programmen werden Buchungen gemäß der Anzahlungslogik generiert.

Erfolgt die Rechnungslegung in der *Bau für Windows* – Baufaktura, können alle Rechnungstypen ( normale Rechnungen, Abschlagsrechnungen, Schluss- und Teilschlussrechnungen) unter Berücksichtigung der Anzahlungslogik in die Finanzbuchhaltung übergeben werden.

Werden Zahlungseingänge aus der Finanzbuchhaltung in die Baufaktura übernommen, stehen Sie zur optionalen Darstellung auf der Rechnung zur Verfügung. Im Rechnungsausgangsbuch werden Zahlungseingänge zu allen Rechnungstypen dargestellt.

## **ITTITITITITI**<br>
NEMETSCHEK<br>
Bausoftware

### **Vorwort**

#### **Vorteile / Eigenschaften**

Es werden Gründe genannt, aus denen Unternehmen die *Bau für Windows* – Anzahlungsbuchhaltung einsetzen.

### **Steuerfälligkeit**

Die Anzahlungsbuchhaltung realisiert die Versteuerung nach vereinnahmten Entgelten ( Istversteuerung nach § 20 UStG ).

Die Steuerschuld entsteht zum Zeitpunkt des Zahlungseinganges in der Höhe des Zahlungseinganges.

Die Anzahlungsbuchhaltung regelt nun die entsprechenden Buchungen und Vorgänge zur korrekten Errechnung und Darstellung der Steuerschuld zum Zeitpunkt des Zahlungseingangs in dieser Höhe. Dabei ist die Nachvollziehbarkeit der Steuer-Basis (normalerweise der Umsatz) durch die Führung der Anzahlungskonten pro Steuerschlüssel gegeben.

### **Steuerschuldner**

Die Anzahlungsbuchhaltung berücksichtigt die Gesetzgebung zum Steuerschuldner nach §13a und §13b UStG.

Die Darstellung der Zahlungsanforderungen, Zahlungseingänge, der Offenen Posten und Kosten- und Erlösarten ist unabhängig vom Steuerschuldner für alle Anzahlungsvorgänge gleich. Die Auswertungen des Offenen Posten und der Kostenrechnung sind damit in jedem Fall vergleichbar.

### **Bilanz**

Die Ausweisung der Bilanzpositionen "Forderungen aus Lieferungen und Leistungen" und "Verbindlichkeiten aus Lieferungen und Leistungen" erfolgt korrekt, da Forderungen und Verbindlichkeiten aus Zahlungsanforderungen in der Bilanz nicht dargestellt werden.

Zu Abstimmzwecken, oder z.B. zum Vergleich mit der Bilanz des Steuerberaters können Zahlungsanforderungen jedoch optional in der Bilanz dargestellt werden.

### **GuV**

Anzahlungsvorgänge haben – mit Ausnahme von Skonto- und Forderungsverzicht bei Zahlungsein- oder -ausgang – keine Auswirkungen auf die Gewinn- und Verlustrechnung. Es ist jedoch möglich auch die statistischen Erlös- und Aufwandkonten in der GuV darzustellen.

### **Summen- und Saldenliste**

Die Summen- und Saldenlisten stellen in jedem Fall alle Konten dar. Bei entsprechender Einrichtung der Anzahlungsbuchhaltung können die statistischen Konten jedoch in separaten Blöcken dargestellt und separat beurteilt werden.

### **Kostenrechnung**

Zahlungsanforderungen werden sofort bei Rechnungslegung / Rechnungseingang gebucht. Auf Seiten des Sachkontos wird dabei ein statistisches Aufwands- / Erlöskonto bebucht. So stehen Erlös- bzw. Aufwandsinformationen sofort für die Kostenstellenauswertungen zur Verfügung. Ebenfalls können erhaltene / geleistete Anzahlungen in den Auswertungen der Kostenrechnung berücksichtigt werden.

Durch die Verwendung der Anzahlungsbuchhaltung stehen für die Kostenstellenauswertungen insgesamt zur Verfügung:

- debitorisch
- Leistungsmeldung / Leistungsabgrenzung

## **ITTITITITITI**<br>NEMETSCHEK<br>Bausoftware

### **Vorwort**

- statistische Erlöse (pro Steuerfall)
- Erlöse (pro Steuerfall)
- ", Erhaltene Anzahlungen (netto)
- Erhaltene Zahlungen auf Rechnungen / Schlussrechnungen (netto, nicht in jeder Auswertung)
- kreditorisch
- " Leistungsmeldung / Leistungsabgrenzung
- statistischer Aufwand
- **Aufwand**
- " Geleistete Anzahlungen (netto)
- Geleistete Zahlungen / Schlusszahlungen (netto, nicht in jeder Auswertung)

Damit ist es möglich, die oft unterschiedlich zu bewertenden Abschlags- und Schlussrechnungsstände sowie den bereits erfolgten Zahlungseingang ohne zusätzlichen Aufwand darzustellen.

### **Offene Posten**

Die zeitnahe Buchung der Zahlungsanforderungen führt zu aktuellen OP – Auswertungen. Die Differenzierung in Anzahlungs- und Schlussrechnungskonten ermöglicht die Darstellung und Bewertung der offenen Posten getrennt nach normalen Zahlungen und Anzahlungen.

### **Sonstiges**

Geschäftsvorfälle sind eindeutig erkennbar. So ist beispielsweise nachvollziehbar, ob eine Zahlung auf eine Zahlungsanforderung oder eine Schlussrechnung erfolgte.

Die Anzahlungsbuchhaltung ist in die *Bau für Windows* – Finanzbuchhaltung integriert, d.h. es sind keine externen Programme und Listen mehr erforderlich, beispielsweise um die offenen Posten bei Zahlungsanforderungen zu überwachen.

Das Buchen der Zahlungsanforderungen, der Schlussrechnung und der Zahlungseingänge erfordert keinen höheren Aufwand, als wenn einzelne Rechnungen und Zahlungen gebucht werden würden. Umbuchungen und Stornierungen werden vom Programm automatisch vorgeschlagen und müssen lediglich bestätigt werden.

### **Nachteile**

Durch die Anlage von statistischen Personenkonten entsteht beim Anlegen eines neuen Kontos ein geringfügig höherer Aufwand.

Beim Buchen der Schlussrechnung ist das Verständnis der Funktionsweise der Anzahlungsbuchhaltung notwendig. Das Programm schlägt zwar alle Umbuchungen und Stornierungen vor, diese sollten vor dem Verbuchen jedoch kontrolliert und verstanden sein.

Das Prinzip der Zuwachsbuchungen ermöglicht die genaue Kontrolle der offenen Posten, da zu jeder Zahlungsanforderung ein OP geführt wird. Bei großen Bauvorhaben kann die einfache Darstellung dieser Offenen Posten jedoch unübersichtlich werden. Es sind zusammenfassende Darstellungen zu wählen.

In Abstimmungsfällen ist ein tieferes Verständnis der integrierten Anzahlungsbuchhaltung notwendig.

Gegenüber Außenstehenden ( Steuerberater, Wirtschaftsprüfer ) ist die Buchhaltung erklärungsbedürftig, da die Existenz von "statistischen Konten" zur Abbildung von Anzahlungsvorgängen nur in wenigen Branchen (Bauwesen) üblich ist.

## **IIIIIIIIIIIII**<br>NEMETSCHEK<br>Bausoftware

**Einrichtung**

### **Einrichtung**

### **Unternehmens-Stamm**

### **Steuerschlüssel**

Zur Buchung der Zahlungsanforderung wird pro Steuersatz (0%, 19%) und Steuerfall (§13b, Bauträger) ein "statistischer" Steuerschlüssel benötigt. Sollen die fälligen Steuern auf Basis der erhaltenen / geleisteten Anzahlungen auf ein separates Steuerkonto gebucht werden, wird ein weiterer Steuerschlüssel benötigt.

### **Grundsätzliches zum Einrichten statistischer Steuerschlüssel.**

Es wird die Option "Steuerschlüssel AZ - Buchhaltung" benötigt. Dieses Formular ist im Sachgebiet "123 Steuerschlüssel" über das Optionsmenü erreichbar. In diesem Formular sind für die statistischen Steuerschlüssel die Felder "Statist E-Konto" und "eff SSL" zu beachten.

### **"Statist E-Konto" – statistisches Erlöskonto**

Dieses Konto stellt den Zusammenhang zwischen dem statistischen Steuerschlüssel und dem statistischen Erlöskonto dar. Zu jedem debitorischen, statistischen Steuerschlüssel muss genau ein statistisches Erlöskonto existieren, bei welchem der Steuerschlüssel in den Konteninformationen eingetragen ist.

### **"Eff SSL" – effektiver Steuerschlüssel**

Die Information zum effektiven Steuerschlüssel stellt die Verbindung zwischen dem statistischen und dem zugehörigen normalem Steuerschlüssel dar.

|  |                           | STEUER-SCHLÜSSEL [123 - A2101]                                        |   |            |           |         |                        |                 |                          |
|--|---------------------------|-----------------------------------------------------------------------|---|------------|-----------|---------|------------------------|-----------------|--------------------------|
|  |                           | 1-Steuerschlüssel AZ-Buchhaltung    2-Umsatzsteuer Leistungsempfänger |   |            |           |         |                        |                 |                          |
|  |                           | STEUERSCHLÜSSEL ZUORDNUNG AZ-BUCHHALTUNG [123 - A2101_S]              |   |            |           |         |                        | - 0 X           |                          |
|  | Ssl                       | Bezeichnung                                                           | м | Satz %     | <b>BN</b> | Steuerk | <b>Statist E-Konto</b> | eff Ssl         | ┻                        |
|  | $\blacktriangleright$ MD9 | Mwst 19% Bauleist.                                                    | м | $0.00$ B   |           |         | ۰                      |                 |                          |
|  | S <sub>0</sub>            | stat. Mwst 0 %                                                        | м | $0.00$ B   |           |         | 5009                   | M00             |                          |
|  | S <sub>16</sub>           | stat. Mwst 16 %                                                       | M | $16,00$ B  |           | 4613    | 5007                   | M <sub>16</sub> |                          |
|  | S <sub>19</sub>           | stat Mwst 19%                                                         | м | $19,00$ B  |           | 4615    | 5005                   | M <sub>19</sub> |                          |
|  | SD <sub>6</sub>           | stat. Mwst 16 % Bauleist.                                             | м | $0.00$ $B$ |           |         | 5008                   | MD <sub>6</sub> |                          |
|  | SD <sub>9</sub>           | stat. Mwst 19 % Bauleist.                                             | м | $0,00$ $B$ |           |         | 5006                   | MD9             | $\overline{\phantom{a}}$ |
|  | OK                        | Hilfe<br>Abbruch                                                      |   |            |           |         |                        |                 |                          |

*Abb. 2: Steuerschlüssel* 

### **Skonto- und Ausbuchungskonto**

Grundsätzlich werden für die statistischen Steuerschlüssel keine besonderen Konten für Skonto und Ausbuchung benötigt. Diese Buchungen erfolgen als Folgebuchung der Zahlungsbuchung. Es werden die normalen Steuerkonten – wie auch bei normalen Rechnungen oder Schlussrechnungen – bebucht.

## **ITTITTITTITTITTITTITTITTI**<br> **Bausoftware**

**Einrichtung**

### **Beispiel zu Steuerschlüsseln für Mehrwertsteuer 19%**

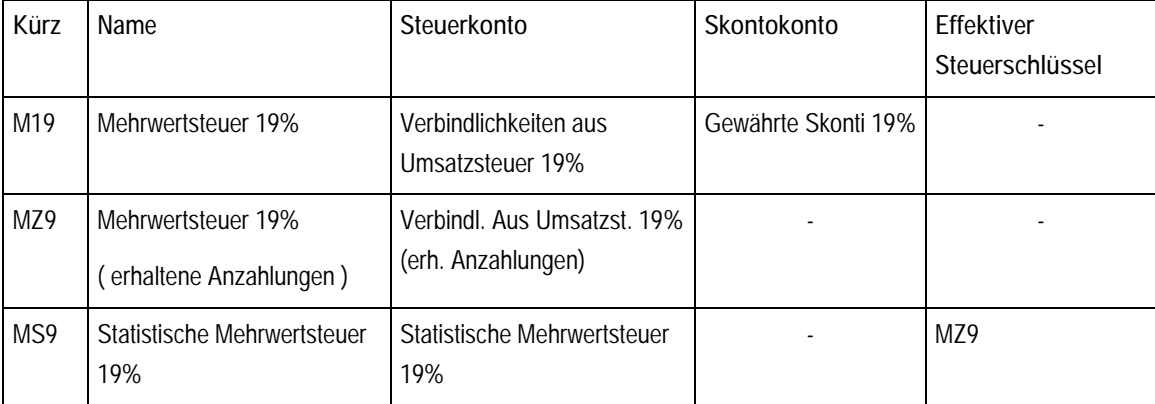

### **Beispiel zu Steuerschlüsseln für Vorsteuer nach §13b, 19%**

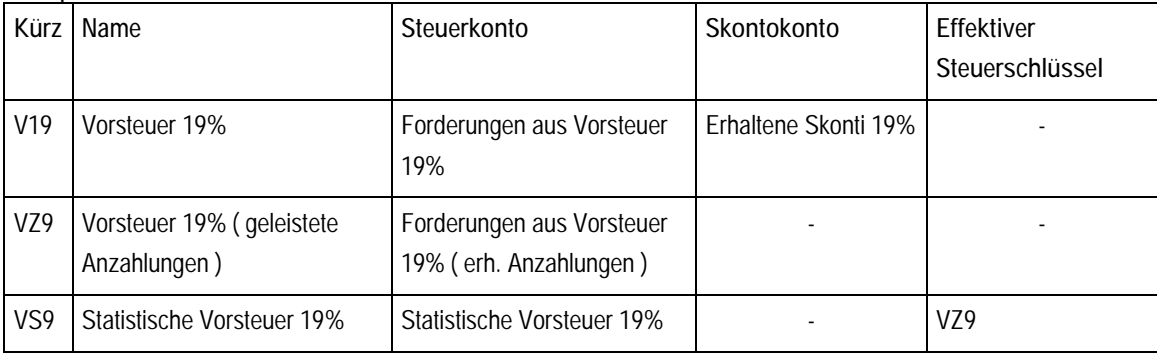

### **Beispiele zu Steuerschlüsseln für Vorsteuer im Falle §13b und Bauträger**

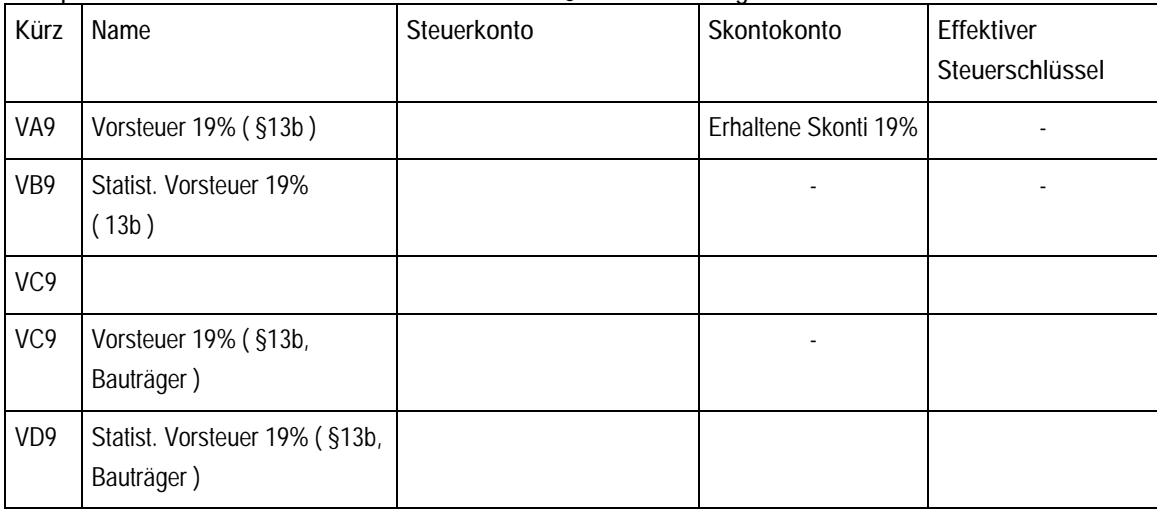

### **Sachkonten**

Die folgenden Zusammenstellungen beteiligter Konten, stellen alle Konten dar, die bei einem Anzahlungsvorgang bebucht werden. Alle kursiv dargestellte Konten werden auch ohne die Anzahlungsbuchhaltung benötigt. Nicht dargestellt werden Konten für Skonto und Ausbuchung.

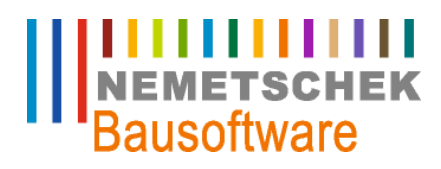

#### **Einrichtung**

#### **Debitorisch**

Einzurichtende Sachkonten für die debitorische Anzahlungsbuchhaltung. Alle Konten, die in der Tabelle mit einem Prozentsatz versehen sind, sind pro verwendeten Steuersatz einzurichten.

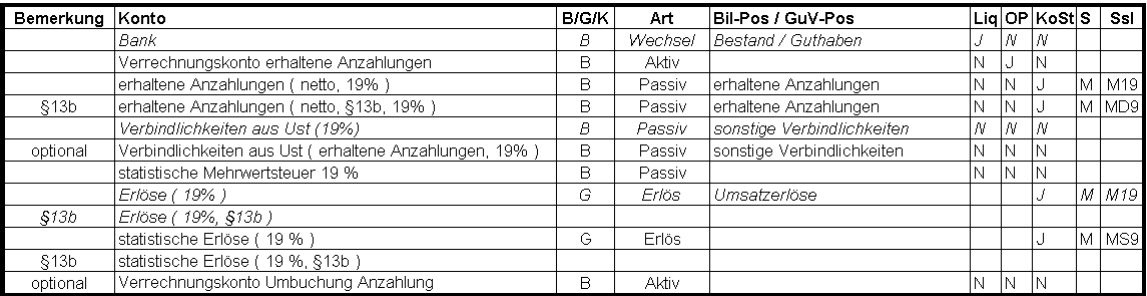

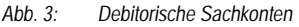

#### **Kreditorisch**

Einzurichtende Sachkonten für die kreditorische Anzahlungsbuchhaltung.

| Bemerkung         | Konto                                                             | <b>B/G/K</b> | Art     | Bil-Pos / GuV-Pos               |   |                      | Lia  OP  KoSt  S |   | Ssl |
|-------------------|-------------------------------------------------------------------|--------------|---------|---------------------------------|---|----------------------|------------------|---|-----|
|                   | Bank                                                              | B            | Wechsel | Bestand / Guthaben              |   | ١N                   | N                |   |     |
|                   | Verrechnungskonto geleistete Anzahlungen                          | B            | Passiv  |                                 | N | $\ddot{\phantom{a}}$ | N                |   |     |
|                   | geleistete Anzahlungen (netto, 19% )                              | B            | Aktiv   | geleistete Anzahlungen          | N |                      |                  | V | 19  |
| \$13 <sub>b</sub> | geleistete Anzahlungen (netto, §13b, 19%)                         | B            | Aktiv   | geleistete Anzahlungen          | N | N                    |                  |   | 19D |
|                   | Vorsteuer (19%)                                                   | R            | Aktiv   | sonstige Vermögensgegenstände   | Ν | Λ                    | Ν                |   |     |
| optional          | Vorsteuer ( geleistete Anzahlungen, 19% )                         | B            | Aktiv   | sonstige Vermögensgegenstände   | N | IN                   | N                |   |     |
| \$13b             | Vorsteuer (\$13b, 19%)                                            | В            | Aktiv   | sonstige Vermögensgegenstände   | Ν | N                    | N                |   |     |
| \$13b             | Mehrwertsteuer ( §13b, 19% )                                      | A            | Passiv  | sonstige Verbindlichkeiten      | N | N                    | ıN.              |   |     |
|                   | optional, §13b Vorsteuer (§13b, geleistete Anzahlungen, 19%)      | B            | Aktiv   | sonstige Vermögensgegenstände   | N | N                    | N                |   |     |
|                   | optional, §13b Mehrwertsteuer (§13b, geleistete Anzahlungen, 19%) | в            | Passiv  | sonstige Verbindlichkeiten      | N | N                    | N                |   |     |
|                   | statistische Vorsteuer 19 %                                       | B            | Aktiv   |                                 | N | N                    | N                |   |     |
| \$13 <sub>b</sub> | lstatistische Vorsteuer ( §13b, 19% )                             | B            | Aktiv   |                                 | N | IN                   | IN.              |   |     |
| \$13 <sub>b</sub> | statistische Mehrwertsteuer ( §13b, 19 % )                        | B            | Passiv  |                                 | N | IN                   |                  |   |     |
|                   | Aufwand                                                           | G            | Aufwand | Aufwand für bezogene Leistungen |   |                      |                  | V |     |
|                   | Ístatistischer Aufwand                                            | G            | Aufwand |                                 |   |                      |                  | v |     |
|                   | Verrechnungskonto Umbuchung Anzahlung                             | B            | Aktiv   |                                 | N | İN                   | N                |   |     |

*Abb. 4: Kreditorische Sachkonten* 

#### **Personenkonten**

Für die Anzahlungsbuchhaltung werden pro Kunde / Lieferant je ein statistisches- und ein normales Personenkonto benötigt. Zahlungsanforderungen und Zahlungen auf Anforderungen werden dann auf die statistischen Personenkonten gebucht. Normale Rechnungen, Schlussrechnungen und Zahlungen auf normale- und Schlussrechnungen werden auf das "normale" Personenkonto gebucht. Normale Personenkonten, denen ein statistisches Konto zugeordnet ist, werden auch Schlussrechnungskonten genannt.

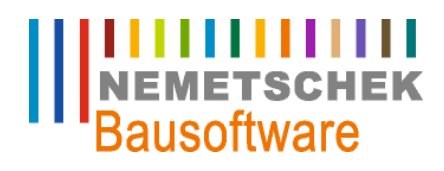

**Einrichtung**

**Verwendete Bezeichnungen für Personenkonten:** 

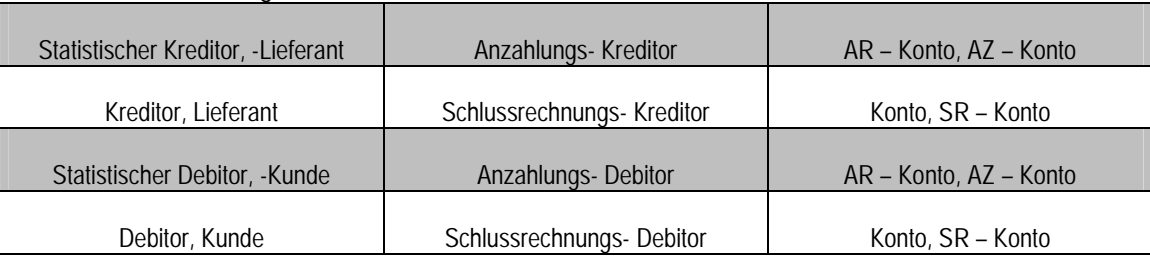

*Abb. 5: Bezeichnungen für Personenkonten* 

Damit das Programm den Zusammenhang zwischen statistischem und normalem Personenkonto erkennt, sind diese zu kennzeichnen. Im Arbeitsgebiet "121 Kontenstamm" ist für statistische Personenkonten das Feld "T" mit einem "A" zu belegen, Schlussrechnungskonten erhalten ein "S". Dem Schlussrechnungskonto ist die Nummer des statistischen Kontos im Feld "AR-Konto" zuzuordnen. Beide Konten erhalten die gleiche Adressnummer.

| <b>EE KUNDEN-KONTEN [121 - A2200 K]</b><br>$\begin{array}{c c c c c c} \hline \multicolumn{3}{c }{\mathbf{C}} & \multicolumn{3}{c }{\mathbf{S}} & \multicolumn{3}{c }{\mathbf{S}} & \multicolumn{3}{c }{\mathbf{S}} & \multicolumn{3}{c }{\mathbf{S}} & \multicolumn{3}{c }{\mathbf{S}} & \multicolumn{3}{c }{\mathbf{S}} & \multicolumn{3}{c }{\mathbf{S}} & \multicolumn{3}{c }{\mathbf{S}} & \multicolumn{3}{c }{\mathbf{S}} & \multicolumn{3}{c }{\mathbf{S}} & \multicolumn{3}{c }{\mathbf$ |              |   |          |                |                            |         |              |     |   |            |     |             |         |           |                          |
|----------------------------------------------------------------------------------------------------|--------------|---|----------|----------------|----------------------------|---------|--------------|-----|---|------------|-----|-------------|---------|-----------|--------------------------|
| 1-Kundenbanken   2-Mahnungsangaben   3-Warenkreditversicherung   4-Buchungssperre   5-Nummernkreis                                                                                                    |              |   |          |                |                            |         |              |     |   |            |     |             |         |           |                          |
|                                                                                                    | Konto        |   | AR-Konto | Kde-Nr         | Konto-Bezeichnung          | Bilanz- | Bilanz-      | Zbd | м | <b>MKz</b> | WSy | Kreditlimit | A-Adr.  | <b>BZ</b> | ۰                        |
| ь                                                                                                    | $1000001$ -S |   | 6000001  | <b>MUSTKUN</b> | Erwin Mustermann           | AB210   | PC030        | 10  |   | 01         |     | 100,000.00  |         |           |                          |
| $\overline{\mathbf{v}}$<br>s<br>10<br>1000002<br>6000002<br>KUNDM<br>01<br>Hugo Marsianer<br>AB210<br>PC030                                                                                                    |              |   |          |                |                            |         |              |     |   |            |     |             |         |           |                          |
| 02<br>s<br>6000003<br>HBKA001<br>1000003<br><b>Hochbauamt Kassel</b><br>AB210<br><b>PC030</b><br>10                                                                                                    |              |   |          |                |                            |         |              |     |   |            |     |             |         |           |                          |
|                                                                                                    | 1000004      | s | 6000004  | TBKA001        | <b>Tiefbauamt Karlsuhe</b> | AB210   | <b>PC030</b> | 10  |   | 02         |     |             |         |           |                          |
|                                                                                                    | 1000005      |   |          | <b>GOETZ</b>   | Götz - Karlmann - Artibold | AB210   | PC030        | 01  |   | 01         |     |             |         | г         |                          |
|                                                                                                    | 1000006      | s | 6000006  | SCHULZ1        | Schulze KG                 | AB210   | <b>PC030</b> | 10  |   | 02         |     |             |         |           |                          |
|                                                                                                    | 1000007      | s | 6000007  | STDH01         | Stadtwerke Hannover        | AB210   | <b>PC030</b> | 10  |   | 02         |     |             |         |           |                          |
|                                                                                                    | 1000008      |   |          | <b>GEIGER</b>  | Friedhelm Geiger AG        | AB210   | PC030        | 01  |   | 01         |     |             |         |           |                          |
|                                                                                                    | 1000010      | s | 6000010  | <b>NLA</b>     | Niedersächsische           | AB210   | PC030        | 10  |   | 02         |     |             | TBKA001 |           | $\overline{\phantom{a}}$ |
| <b>OK</b><br>Hilfe<br><b>Abbruch</b>                                                                                                    |              |   |          |                |                            |         |              |     |   |            |     |             |         |           |                          |

*Abb. 6: Kunden-Konten* 

Optional können die statistischen- und die normalen Personenkonten verschiedenen Nummernkreisen zugeordnet werden. Die erste Stelle des statistischen Kontos unterscheidet sich dann von der des normalen Kontos.

#### **Beispiel 1:**

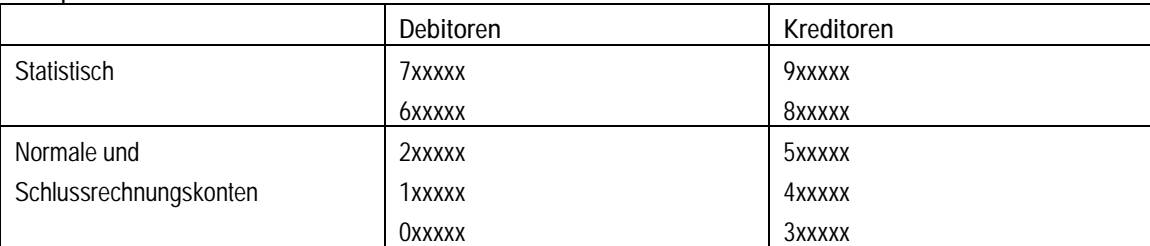

## **ITTITTITTITTITTITTITTITTI**<br>
NEMETSCHEK<br>
Bausoftware

### **Einrichtung**

### **Beispiel 2:**

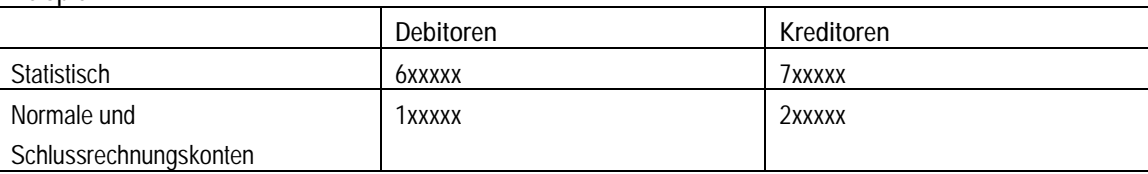

Werden derartige Nummernkreise verwendet, stehen – bei Sortierung nach Kontonummer – statistische und normale Konten in separaten Bereichen. Bei Sortierung nach Adressnummer ( Bild rechts ) stehen die Kontenpaare jedoch direkt untereinander.

| <b>EE KUNDEN-KONTEN [121 - A2200 K]</b><br>$\Box$ $\Box$ $\mathbf{x}$<br>$\Box$ $\Box$ $\Box$<br><b>EE KUNDEN-KONTEN [121 - A2200 K]</b>      |     |          |                |                                                                  |          |              |  |  |                |   |          |                |                                                                  |         |              |  |
|----------------------------------------------------------------------------------------------------|-----|----------|----------------|------------------------------------------------------------------|----------|--------------|--|--|----------------|---|----------|----------------|------------------------------------------------------------------|---------|--------------|--|
| 1-Kundenbanken                                                                                                    |     |          |                | 2-Mahnungsangaben   3-Warenkreditversicherung   4-Buchungssperre |          |              |  |  | 1-Kundenbanken |   |          |                | 2-Mahnungsangaben   3-Warenkreditversicherung   4-Buchungssperre |         |              |  |
| Konto                                                                                                    | A T | AR-Konto | Kde-Nr         | Konto-Bezeichnung                                                | Bilanz-. | Bilanz-      |  |  | Konto          |   | AR-Konto | Kde-Nr A       | Konto-Bezeichnung                                                | Bilanz- | Bilanz-      |  |
| 1000001                                                                                                    | Fs. | 6000001  |                | <b>MUSTKUN</b> Erwin Mustermann                                  | AB210    | <b>PC030</b> |  |  | 1000008        |   |          | <b>GEIGER</b>  | Friedhelm Geiger AG                                              | AB210   | <b>PC030</b> |  |
| 1000002                                                                                                    | s   | 6000002  | KUNDM          | <b>Hugo Marsianer</b>                                            | AB210    | <b>PC030</b> |  |  | 1000005        |   |          | <b>GOFTZ</b>   | Götz - Karlmann - Artibold                                       | AB210   | <b>PC030</b> |  |
| 1000003                                                                                                    | s   | 6000003  | HBKA001        | <b>Hochbauamt Kassel</b>                                         | AB210    | PC030        |  |  | 1000003        | s | 6000003  | HBKA001        | <b>Hochbauamt Kassel</b>                                         | AB210   | <b>PC030</b> |  |
| 1000004                                                                                                    | s   | 6000004  | TBKA001        | <b>Tiefbauamt Karlsuhe</b>                                       | AB210    | PC030        |  |  | 6000003        | А |          | HRKA001        | <b>Hochbauamt Kassel</b>                                         | AB210   | PC030        |  |
| 1000005                                                                                                    |     |          | GOFTZ.         | Götz - Karlmann - Artibold                                       | AB210    | PC030        |  |  | 1000002        | s | 6000002  | KUNDM          | <b>Hugo Marsianer</b>                                            | AB210   | <b>PC030</b> |  |
| 1000006                                                                                                    | s   | 6000006  | SCHULZ1        | Schulze KG                                                       | AB210    | PC030        |  |  | 6000002        | А |          | <b>KUNDM</b>   | <b>Hugo Marsianer</b>                                            | AB210   | <b>PC030</b> |  |
| 1000007                                                                                                    | s   | 6000007  | STDH01         | Stadtwerke Hannover                                              | AB210    | PC030        |  |  | 1000001        | s | 6000001  | <b>MUSTKUN</b> | Erwin Mustermann                                                 | AB210   | <b>PC030</b> |  |
| <b>PC030</b><br><b>MUSTKUN</b> Erwin Mustermann<br>6000001<br>А<br>AB210<br>PC030<br>Friedhelm Geiger AG<br>AB210<br>1000008<br><b>GFIGFR</b> |     |          |                |                                                                  |          |              |  |  |                |   |          |                |                                                                  |         |              |  |
| 1000010                                                                                                    | s.  | 6000010  | <b>NIA</b>     | Niedersächsische                                                 | AB210    | PC030        |  |  | 1000010        | s | 6000010  | NLA            | Niedersächsische                                                 | AB210   | <b>PC030</b> |  |
| 1000011                                                                                                    |     |          | <b>SCHNEID</b> | <b>Franz Schneider</b>                                           | AB210    | PC030        |  |  | 6000010        | A |          | NI A           | Niedersächsische                                                 | AB210   | PC030        |  |
| 6000001                                                                                                    | A   |          | <b>MUSTKUN</b> | <b>Frwin Mustermann</b>                                          | AB210    | PC030        |  |  | 1000011        |   |          | <b>SCHNEID</b> | <b>Franz Schneider</b>                                           | AB210   | PC030        |  |
| 6000002                                                                                                    | A   |          | KUNDM          | <b>Hugo Marsianer</b>                                            | AB210    | PC030        |  |  | 1000006        | Š | 6000006  | SCHULZ1        | Schulze KG                                                       | AB210   | <b>PC030</b> |  |
| 6000003                                                                                                    | A   |          | HBKA001        | <b>Hochbauamt Kassel</b>                                         | AB210    | <b>PC030</b> |  |  | 6000006        | A |          | SCHULZ1        | <b>Schulze KG</b>                                                | AB210   | <b>PC030</b> |  |
| 6000004                                                                                                    | A   |          | TBKA001        | <b>Tiefbauamt Karlsruhe</b>                                      | AB210    | PC030        |  |  | 1000007        | Š | 6000007  | STDH01         | Stadtwerke Hannover                                              | AB210   | <b>PC030</b> |  |
| 6000006                                                                                                    | A   |          | SCHULZ1        | Schulze KG                                                       | AB210    | PC030        |  |  | 6000007        | А |          | STDH01         | Stadtwerke Hannover                                              | AB210   | <b>PC030</b> |  |
| 6000007                                                                                                    | A   |          | STDH01         | Stadtwerke Hannover                                              | AB210    | PC030        |  |  | 1000004        | s | 6000004  | <b>TBKA001</b> | <b>Tiefbauamt Karlsuhe</b>                                       | AB210   | <b>PC030</b> |  |
| 6000010                                                                                                    | A   |          | NI A           | Niedersächsische                                                 | AB210    | PC030        |  |  | 6000004        | A |          | <b>TBKA001</b> | <b>Tiefbauamt Karlsruhe</b>                                      | AB210   | PC030        |  |
|                                                                                                    |     |          |                |                                                                  |          |              |  |  |                |   |          |                |                                                                  |         |              |  |
|                                                                                                    |     |          |                |                                                                  |          |              |  |  |                |   |          |                |                                                                  |         |              |  |
|                                                                                                    |     |          |                |                                                                  |          |              |  |  |                |   |          |                |                                                                  |         |              |  |
| $\alpha$                                                                                                    |     | Abbruch  | Hilfe          |                                                                  |          |              |  |  | OK             |   | Abbruch  | Hilfe          |                                                                  |         |              |  |
| ¥                                                                                                    |     | m.       |                |                                                                  |          |              |  |  |                |   | m.       |                |                                                                  |         |              |  |

*Abb. 7: Sortierung der Kundenkonten* 

Die Bilanzausweisung der Salden der statistischen Personenkonten ist optional ( siehe Finanzbuchhaltung Stamm / Optionen ). In der Regel wird man die statistischen Salden nur zu Abstimmzwecken in der Bilanz darstellen. Statistische Personenkonten sollten also eine Bilanzposition erhalten.

Ebenfalls zu Abstimmzwecken ist es nützlich, wenn die Salden der statistischen Konten in der Gesamtdarstellung der Summen- und Saldenliste getrennt von den Salden der normalen Forderungen und Verbindlichkeiten erscheinen. Statistische Personenkonten sollten also eine eigene Bilanzposition erhalten, die sich von der Position der normalen Konten unterscheidet.

| Konto-Nr. | Konto             | Adress-Nr. |   |        | AR-Konto Bilanz aktiv                                                 |
|-----------|-------------------|------------|---|--------|-----------------------------------------------------------------------|
|           |                   |            |   |        | Pilanz passiv                                                         |
| 100001    | Kunde Maier       | Mai 01     |   |        | AB210 - Forderungen aus Lieferungen und Leistungen                    |
|           |                   |            |   |        | PC030 - erhaltene Anzahlungen                                         |
| 100010    | İKunde Müller     | Muell01    | S | 600010 | AB210 - Forderungen aus Lieferungen und Leistungen                    |
|           |                   |            |   |        | PC030 - erhaltene Anzahlungen                                         |
| 600010    | İKunde Müller     | Muell01    | А |        | AB211 - statistische Forderungen aus Lief. U. Leist.                  |
|           |                   |            |   |        |                                                                       |
| 200001    | Lieferant Schulze | schul01    |   |        | AB140 - geleistete Anzahlungen                                        |
|           |                   |            |   |        | PC040 - Verbindlichkeiten aus Lieferungen und Leistungen              |
| 200010    | Lieferant Schmidt | schmi01    | S | 700010 | AB140 - geleistete Anzahlungen                                        |
|           |                   |            |   |        | PC040 - Verbindlichkeiten aus Lieferungen und Leistungen              |
| 700010    | Lieferant Schmidt | schmi01    | А |        |                                                                       |
|           |                   |            |   |        | PC041 - statistische Verbindlichkeiten aus Lieferungen und Leistungen |

*Abb. 8: Statistische Personenkonten* 

## **IIIIIIIIIIIII**<br>NEMETSCHEK<br>Bausoftware

### **Einrichtung**

### **Verfahren zum Anlegen eines neuen Kontenpaares**

- Suchen Sie das Konto / Schlussrechnungskonto mit der höchsten Nummer.
- " Wenn der für diese Konten verwendete Nummernkreis beispielsweise mit **"1"** beginnt, suchen Sie nach **"199999".** Sie erhalten die Meldung**:"Keine Daten unter Eingabebegriff gefunden".**
- " Der Zeilencursor steht jedoch auf dem gesuchten Konto (da es am bestem der gesuchten, mit 999 endenden Nummer entspricht ).
- " Stellen Sie sich auf das zuletzt eingegebene Statistische Konto. Werden Nummernkreise, ähnlich unserer Beispiele verwendet, finden Sie dieses Konto am Ende der Liste, welches Sie mit "Strg-L" erreichen können.
- " Wechseln Sie mit **F7** in den **"Neuanlage Modus"** und tragen Sie in das Feld "Konto" die nächste Nummer ein. Gemeint ist die nächste fortlaufende Nummer des zuerst gesuchten normalen oder Schlussrechnungskontos oder des statistischen Kontos, welches genau über unserem Eingabecursor steht.
- " **Je nachdem, welches von beiden die höhere laufende Nummer hat.**
- " ( Es kann gut sein, dass nach dem letzten statistischen Konto eine Reihe normale Konten angelegt wurden, so dass in der Nummerierung nicht von der größten Nummer der statistischen Konten ausgegangen werden kann )

### Beispiel:

Haben Sie im Bereich der Konten / Schlussrechnungskonten die Nummer 109282 gefunden, Ihr größtes statistisches Konto ist jedoch die 609211, so tragen sie jetzt die Nummer 609283 ein.

Das Feld "T" wir mit "A" belegt, die Bilanzposition (aktiv bei Kunden, Passiv bei Lieferanten) sollte mit einer "statistischen Bilanzposition zu Abstimmzwecken" ( siehe oben ) belegt werden.

- ", Alle anderen Felder sind wie gewohnt zu belegen.
- " Schließen sie die Eingabe ab (F9 oder ENTER im letzten Eingabefeld ). Ihr Cursor steht nun im Feld "Konto" der nächsten neuen Eingabezeile.
- " Tragen Sie jetzt die Nummer des neuen Schlussrechnungskontos ein. Wählen Sie dazu an der ersten Stelle die Nummer des Entsprechenden Nummernkreises und schreiben die restlichen Stellen vom genau darüber stehenden statistischen Konto ab.
- Entsprechend dem Beispiel: 109283.
- Das Feld "T" wird mit "S" belegt, das Feld "AR-Konto" erhält die Nummer des über unserer Eingabezeile stehenden statistischen Kontos. Alle anderen Felder sind wie gewöhnlich zu auszufüllen.

### **Verfahren zum Ändern normaler Konten in Paare**

### **Vorbereitung:**

Legen Sie im jeweiligen Adress-Bereich (Kunden oder Lieferanten) im Arbeitsgebiet "120 Adressen-Stamm" eine neue Adresse an, die lediglich zum Ändern von Kontenzuordnungen benötigt wird.

# **IIIIIIIIIIIII**<br>NEMETSCHEK<br>Bausoftware

### **Einrichtung**

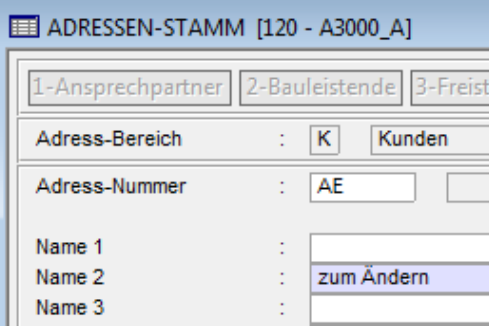

*Abb. 9: Ändern normaler Konten* 

- Diese Adresse braucht lediglich einen Eintrag im Feld "Adress-Nummer" und im Feld "Name 2"
- ". Stellen Sie sich im Kontenstamm auf die Adresse des Kontos, welche in ein Paar aus statistischem- und Schlussrechnungskonto geändert werden soll und tragen hier die "zum Ändern" – Adresse ein, nachdem Sie sich die richtige Adressnummer in die Zwischenablage kopiert haben.
- (Es erscheint eine Warnmeldung, die mit "Trotzdem ändern = Ja" verlassen werden muss)
- Speichern Sie jetzt Ihre Änderung (F9) und wählen den Neueingabemodus (F7)
- " Tragen Sie jetzt gemäß Ihrem Nummernschlüssel und der Kontonummer des Schlussrechnungskontos ( steht genau über dem Eingabecursor ) die neue Nummer des statistischen Kontos ein.
- " Tragen Sie im Feld "T" den Wert "A" ein, kopieren Sie in das Feld "Kde-Nr" (Debitoren) oder "Lief-Nr" (Kreditoren) die richtige Adressnummer aus der Zwischenablage ( Strg-V ), wählen Sie in der Bilanz-Position die für die statistischen Forderungen oder Verbindlichkeiten und belegen alle anderen Felder wie bei der normalen Kontenanlage.
- " Speichern Sie das neue Konto und verlassen den Neuanlage-Modus, nachdem Sie sich die Kontonummer des soeben angelegten Kontos gemerkt haben.
- Stellen Sie sich nun auf das zukünftige Schlussrechnungskonto, welches zu diesem Zeitpunkt noch die "zum Ändern" Adresse enthält und tragen dort im Feld "T" den Wert "S", im Feld "AR-Konto" die Kontonummer des soeben angelegten statistischen Kontos en. Nach dieser Eingabe wird die richtige Adresse automatisch wieder eingetragen.

#### Hinweis:

Werden die Listen der Personenkonten nach der Adressnummer sortiert angezeigt, stehen statistisches- und Schlussrechnungskonto immer genau untereinander. Die Eingaben können so gut überprüft werden.

### **Checkliste Konten und Steuerschlüssel**

Alle aufgeführten Steuerschlüssel und die dazugehörigen Konten sind pro Steuersatz anzulegen. Personenkonten und Banken werden nicht aufgeführt. Die Checkliste enthält die pro Steuersatz verwendeten Konten, alle Konten ( außer Personenkonten ), die für mehrere Steuerfälle bebucht werden, werden separat aufgeführt. Steuerschlüssel und Konten, die auch ohne Anzahlungsbuchhaltung benötigt werden, sind in der folgenden Checkliste nicht aufgeführt.

### **Verwendete Abkürzungen:**

- $G = G<sub>u</sub>V K<sub>o</sub>$  = Guv
- **B** = Bilanz Konto
- **E** = GuV Erlöskonto
- **K** = Kostenstellenkennzeichen

## **IIIIIIIIIIII**<br>NEMETSCHEK<br>Bausoftware

### **Einrichtung**

- **P** = Bilanzkonto Passiv
- **A** = Bilanzkonto Aktiv
- **O** = OP Kennzeichen

### **Buchung einer gestellten Zahlungsanforderung:**

Steuerschlüssel: "Mehrwertsteuer statistisch" Konto: statistische Erlöse ( G, E, K ) Konto: statistische Mehrwertsteuer ( B )

### **Buchung einer erhaltenen Anzahlung**

Steuerschlüssel: "Mehrwertsteuer fällig von Anzahlungen" ( *optional* ) Konto: erhaltene Anzahlungen / netto / Steuersatz ( B, P, K ) Konto: fällige Mehrwertsteuer aus erh. Anzahlungen ( B, P ) ( optional )

**Buchung einer gestellten Zahlungsanforderung an bauleistenden Auftraggeber** 

" Steuerschlüssel: "Mehrwertsteuer Bauleistungen (§13b) statistisch" Konto: statistische Erlöse Bauleistungen ( §13b ) / Steuersatz ( G, E, K )

### **Buchung einer erhaltenen Anzahlungen auf Zahlungsanforderung an Bauleistenden AG**

" Steuerschlüssel: "Mehrwertsteuer Bauleistungen (§13b)" Konto: erhaltene Anzahlungen Bauleistungen ( §13b ) / Steuersatz ( B, P, K )

**Buchung einer eingehenden Zahlungsanforderung ( z.B. vom nicht-bauleistenden Nachunternehmer ) + Zahlung**

Steuerschlüssel: "Vorsteuer statistisch" Konto: statistischer Aufwand ( G, A, K ) ( *optional* ) Konto: statistische Vorsteuer ( B ) Konto: geleistete Anzahlungen / netto / Steuersatz ( B, A, K )

**Buchung einer eingehenden Zahlungsanforderung vom bauleistenden Nachunternehmer + Zahlung**

" Steuerschlüssel: "Vorsteuer Bauleistungen (§13b) statistisch" Konto: statistischer Aufwand ( §13b ) ( *optional* ) Konto: statistische Vorsteuer Bauleistungen ( §13b ) / Steuersatz ( B ) Konto: statistische Mehrwertsteuer Bauleistungen ( §13b ) / Steuersatz ( B ) Konto: geleistete Anzahlungen Bauleistungen ( §13b ) / netto / Steuersatz ( B, A, K )

## **IIIIIIIIIIIII**<br>NEMETSCHEK<br>Bausoftware

### **Einrichtung**

**Buchung der Steuerdifferenz zwischen erhaltenen Anzahlungen mit einem Steuersatz ( z.B. 16% ) und einem anderen Steuersatz ( z.B. 19% )** 

Steuerschlüssel "Nachsteuer" Konto: Nachsteuer

**Weitere Konten, die für alle Steuerfälle benötigt werden** 

- " Konto: Verrechnungskonto erhaltene Anzahlungen ( B, O ) ( *für Anzahlungen debitorisch* )
- " Konto: Verrechnungskonto geleistete Anzahlungen ( B, O ) ( *für Anzahlungen kreditorisch* )
- " Konto: Umbuchungskonto erhaltene / geleistete Anzahlungen ( B ) ( *optional* )

### **Finanzbuchhaltung Stamm**

### **Bilanz- und GuV-Aufbau**

Zu Abstimmzwecken kann es sinnvoll sein, dass statistische Konten in optional auch in der Bilanz- und GuV dargestellt werden können. Die Darstellung der Forderungen und Verbindlichkeiten sollte in der Summen- und Saldenliste getrennt statistischen und "normalen" Personenkonten erfolgen. Im Kapitel 3.8.1 werden die entsprechenden Einrichtungen erläutert. Diese Einstellungen können auch zu einem späteren Zeitpunkt erfolgen, da sie für die eigentlichen Funktionen der Anzahlungsbuchhaltung nicht erforderlich sind.

### **Optionen**

Im Arbeitsgebiet "710 Abstimmkreise" kann die Anzahlungsbuchhaltung für die debitorischen und kreditorischen Buchungsfälle separat gesteuert werden.

### **Debitorisch:**

" Wählen Sie die Option "Definition Anzahlungen debitorisch" um die Anzahlungslogik für die debitorischen Geschäftsvorfälle einzuschalten und zu steuern.

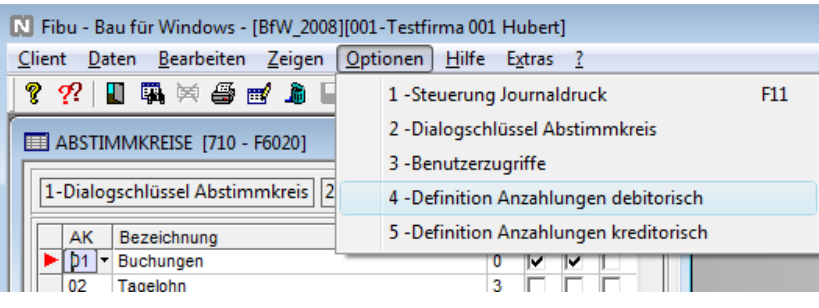

*Abb. 10: Abstimmkreise* 

In den folgenden Dialogen werden die Einstellungen für die Anzahlungsbuchhaltung vorgenommen.

## **IIIIIIIIIIII**<br>NEMETSCHEK<br>Bausoftware

### **Einrichtung**

| AZ-Konto<br>Ver-Konto |           | 4110<br>9997<br>t.        | erh. Anzahlung (Brutto)<br>Umbuchung Erh. Anz. SR |   |                 | <b>B/G/K</b> | в |
|-----------------------|-----------|---------------------------|---------------------------------------------------|---|-----------------|--------------|---|
| St-Konto              |           | 9998<br>t.                | Steuerdifferenz                                   |   |                 |              |   |
|                       | G-Konto   | Bezeichnung               |                                                   | К | Ssl             |              | × |
| 4120                  |           | erh. Anzahl. (netto, 16%) |                                                   | м | M <sub>16</sub> |              |   |
| 4124                  |           | erh. Anzahl. (netto, 19%) |                                                   | м | M19             |              |   |
| 4128                  |           |                           | erh. Anzahl. (netto, 16%, Bau)                    | M | MD <sub>6</sub> |              |   |
| 4132                  |           |                           | erh. Anzahl. (netto, 19%, Bau)                    | м | MD <sub>9</sub> |              |   |
|                       |           |                           |                                                   |   |                 |              |   |
|                       | <b>OK</b> | <b>Abbruch</b>            | <b>Hilfe</b>                                      |   |                 |              |   |

*Abb. 11: Einstellungen Anzahlungsbuchhaltung* 

AZ-Konto: Das Konto "Verrechnungskonto erhaltene Anzahlungen"

Ver-Konto: Das Konto "Umbuchungskonto Anzahlungen" ( optional )

**St-Konto:** Das Konto "Steuerdifferenz" zur Ausweisung der "Nachsteuer" bei Änderung des Steuersatzes (optional)

**G-Konto:** Liste der Konten "erhaltene Anzahlungen / netto" pro Steuersatz

Über "Optionen / Dialogsteuerung AZ-Logik" wird die eigentliche Buchungslogik für die debitorische Anzahlungsbuchhaltung eingeschaltet ( "AZ Logik automatisch bei Buchungen starten" ), erfolgt die wahlweise Ausweisung des Saldos der statistischen Debitoren in der Bilanz ( "Bilanzausweisung der AZ-Debitoren sperren" ) und wird die Auswahl der Buchungen zur Stornierung / Umbuchung bei Schlussrechnung gesteuert ("Kostenstelle als Filter bei Schlussrechnung" und "Auftrag als Filter bei Schlussrechnung"). Auch kann mit dem Kontrollkästchen "Umbuchungen automatisch ausziffern" entschieden werden, ob die Stornierungen der Zahlungsanforderungen bei Buchung der Schlussrechnung automatisch ausgeziffert werden sollen.

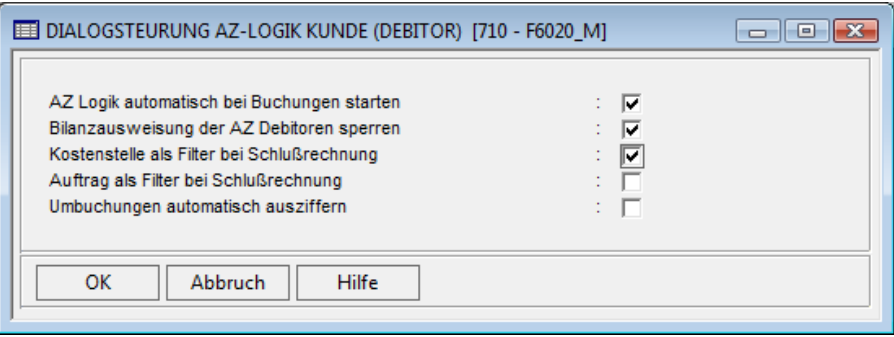

*Abb. 12: Dialogsteuerung AZ-Logik ( Debitor )* 

### **Kreditorisch**

" Wählen Sie die Option "Definition Anzahlungen kreditorisch" um die Anzahlungslogik für die kreditorischen Geschäftsvorfälle einzuschalten und zu steuern.

In den folgenden Dialogen werden die Einstellungen für die Anzahlungsbuchhaltung vorgenommen.

# **IIIIIIIIIIIII**<br>NEMETSCHEK<br>Bausoftware

### **Einrichtung**

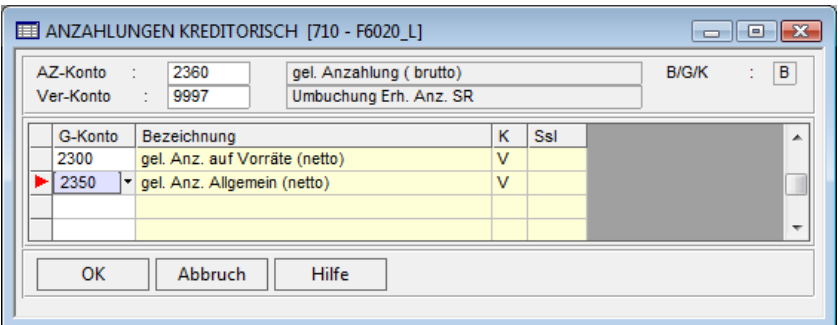

*Abb. 13: Anzahlungen kreditorisch* 

AZ-Konto: Das Konto "Verrechnungskonto geleistete Anzahlungen"

Ver-Konto: Das Konto "Umbuchungskonto Anzahlungen" (optional)

G-Konto: Liste der Konten "geleistete Anzahlungen / netto" pro Steuersatz

Über "Optionen / Dialogsteuerung AZ-Logik" wird die eigentliche Buchungslogik für die kreditorische Anzahlungsbuchhaltung eingeschaltet ("AZ Logik automatisch bei Buchungen starten"). Alle anderen Kontrollkästchen entsprechen den Angaben bei der debitorischen Steuerung.

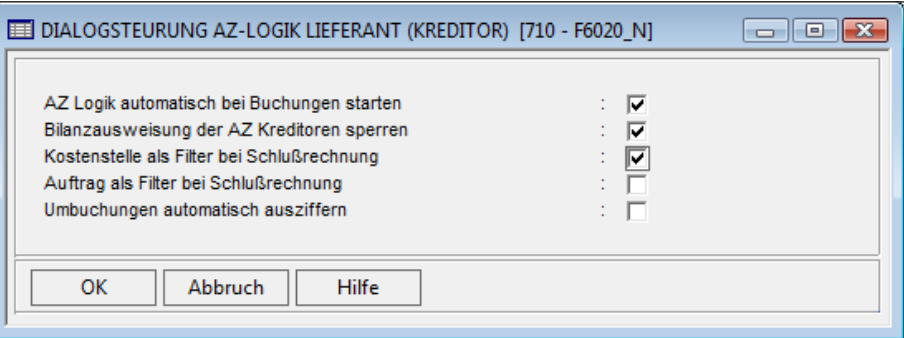

*Abb. 14: Dialogsteuerung AZ-Logik ( Kreditor )* 

## **ITTITTITTITTITTITTITTITTI**<br>**Bausoftware**

**Praxis**

### **Praxis**

### **Buchungen**

### **Zahlungsanforderung**

Wird eine Abschlagsrechnung bzw. Zahlungsanforderung verbucht, ähnelt der Buchungssatz einer normalen Rechnung. Alle beteiligten Konten sind jedoch statistische Konten, da durch eine Zahlungsanforderung weder Forderungen / Verbindlichkeiten, noch Erlöse / Aufwände und auch keine fälligen / abzugsfähigen Steuern entstehen. (Die statistischen Erlöse / Aufwände *können* jedoch genau wie normale erfolgswirksame Buchungen in allen Auswertungen der Finanz- und Betriebsbuchhaltung dargestellt werden)

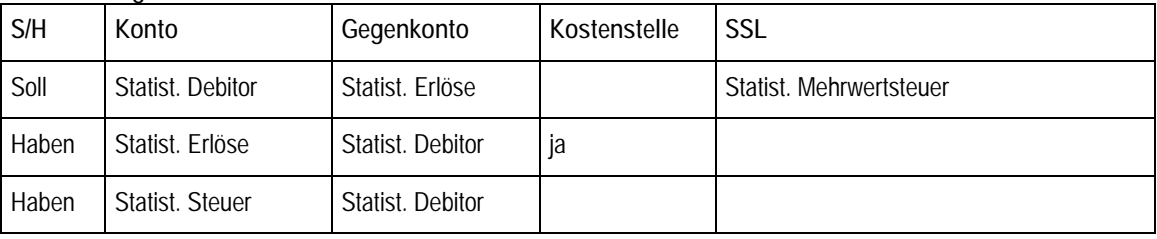

### **Die Buchungen im Einzelnen – debitorisch, normale Steuer - :**

**Die Buchungen im Einzelnen – kreditorish, §13b – :** 

| S/H   | Konto                                    | Gegenkonto                        | Kostenstelle | <b>SSL</b>                |
|-------|------------------------------------------|-----------------------------------|--------------|---------------------------|
| Haben | Statist, Kreditor                        | Statist, Aufwand                  |              | Statist. Vorsteuer (§13b) |
| Soll  | Statist, Aufwand                         | Statist, Kreditor                 | Ja           |                           |
| Haben | Statist, MwSt<br>Bauleist (§13b)         | Statist Vorst.<br>Bauleist (§13b) |              |                           |
| Soll  | <b>Statist Vorst. Bauleist</b><br>(S13b) | Statist, MwSt<br>Bauleist (13b)   |              |                           |

### **Anzahlung**

Der Zahlungsein- bzw. Ausgang wird zwischen statistischem Personenkonto und Bank gebucht. Das Programm schlägt daraufhin eine "Folgebuchung" vor, die die Bilanzkonten "erhaltene Anzahlungen" und "fällige Steuern" bebucht. Damit werden nun Steuern fällig / abzugsfähig, entsprechend dem Betrag der erhaltenen / geleisteten Zahlung.

## 

**Praxis**

**Die Buchungen im Einzelnen – debitorisch - :** 

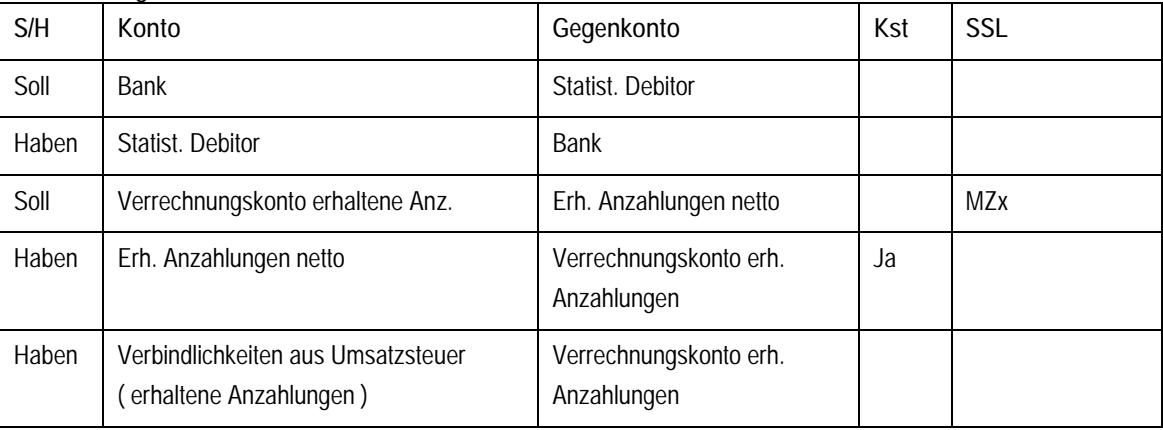

Das Konto "Verbindlichkeiten aus Umsatzsteuer" kann dabei das Steuerkonto sein, welches bei allen Rechnungen mit dem entsprechenden Steuersatz verwendet wird, oder es wird ein separates Konto verwendet, welches nur die aus erhaltenen Anzahlungen fällig werdende Steuer enthält. Abhängig davon wird ein separater Steuerschlüssel ( MZx ) oder der normale, für alle Rechnungen mit dem gleichen Steuersatz ( Mxx ) verwendet.

**Die Buchungen im Einzelnen – kreditorisch, §13b - :** 

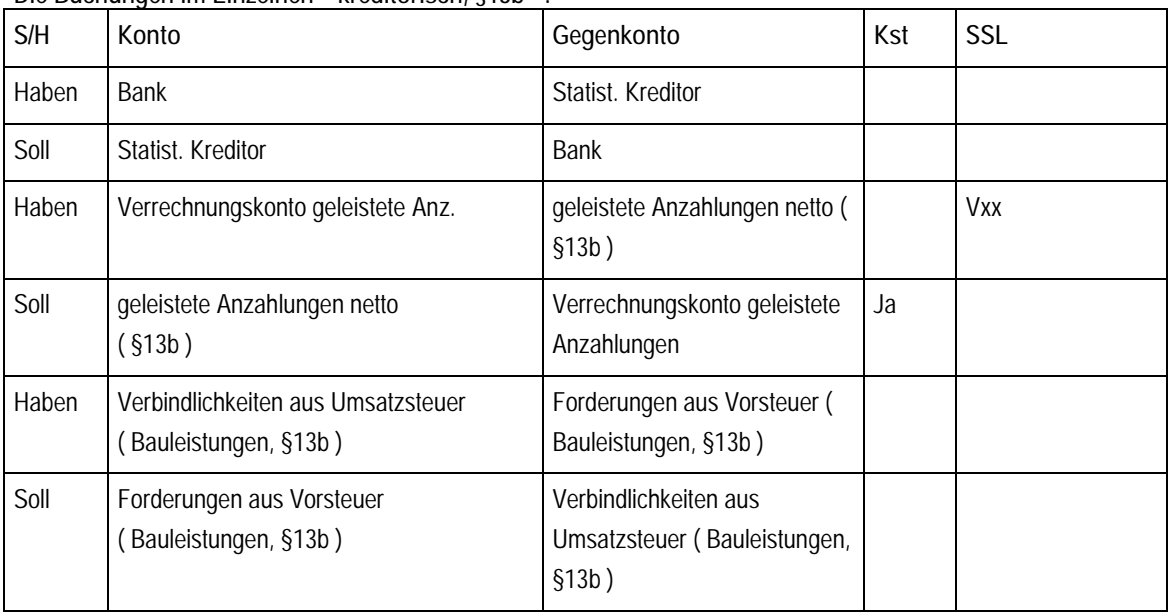

Auch bei einer Zahlung auf eine Eingangsrechnung vom bauleistenden Nachunternehmer, werden "echte" Steuerbuchungen als Folgebuchungen vorgeschlagen. Diese Konten ( Verbindlichkeiten aus Umsatzsteuer, 13b und Forderungen ... 13b ) ergeben auf der Umsatzsteuervoranmeldung jedoch immer den Saldo 0, sie verhalten sich also genauso wie im Falle der normalen Eingangsrechnung nach 13b ohne Anzahlungslogik.

Letzte Bearbeitung: Günter Büttner, 24.04.2009 - 20 -

## **IIIIIIIIIIII**<br>NEMETSCHEK<br>Bausoftware

### **Praxis**

### **Schlussrechnung**

Die Schlussrechnung wird in einem speziellen Formular gebucht. Es kann im Arbeitsgebiet 720 / 721 in der Buchungsmaske über Optionen / Schlussrechnung aufgerufen werden. Das Schlussrechnungsformular bietet – gegenüber der normalen Buchungsmaske - folgende besonderen Eigenschaften:

Für die Auswahl des Personenkontos stehen nur Schlussrechnungskonten zur Verfügung, als Erlöskonto werden nur GuV – Konten angeboten. Für OP-Nummer und Kostenstelle werden nur die für diesen Buchungsfall nötigen Felder angeboten. Der Sicherheitseinbehalt kann mit separater Fälligkeit erfasst werden

Umbuchungsvorschlag: Alle das Personenkonto ( optional auch Kostenstelle und Auftragsnummer ) betreffenden Zahlungsanforderungen und Zahlungen werden zur Stornierung bzw. Umbuchung vorgeschlagen Die Liste der Stornierungen / Umbuchungen kann komfortabel editiert werden.

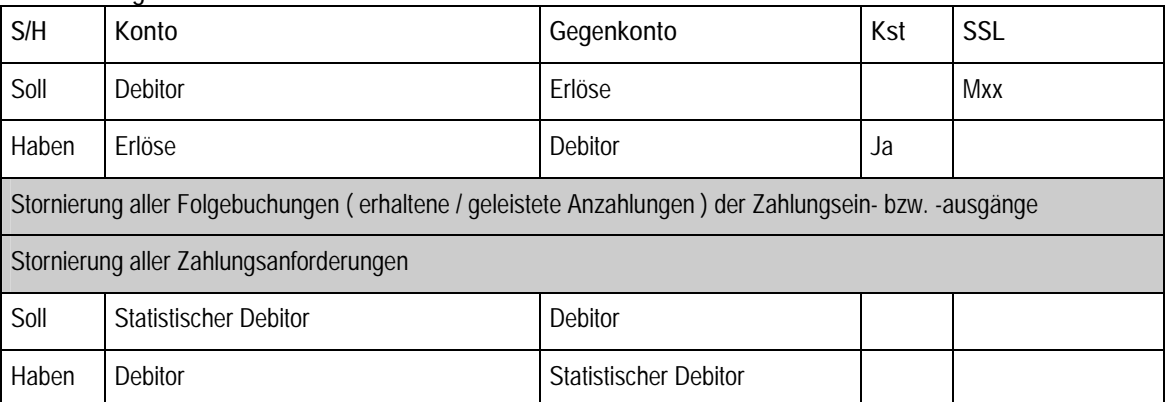

### **Die Buchungen im Einzelnen – debitorisch - :**

Die Umbuchung der erhaltenen Anzahlungen auf Zahlungsanforderungen kann optional auch über ein Zwischenkonto vorgenommen werden.

### **Gesamtdarstellung**

**Bemerkung zur Darstellung der T-Konten:** 

- " alle statistischen Konten sind grün dargestellt
- " alle Steuerkonten sind rot dargestellt
- " alle normalen GuV- und Bilanz-Konten sind schwarz dargestellt
- alle durch den Bearbeiter erfassten Buchungen haben einen einfachen Index. Z.B.: (1), (2)
- alle durch das Programm vorgeschlagenen Buchungen, haben einen zweistufigen Index (1.1), (2.1) usw.

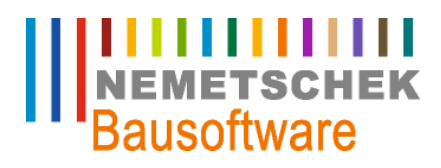

**Praxis**

#### **Debitorisch, Bauleistender**

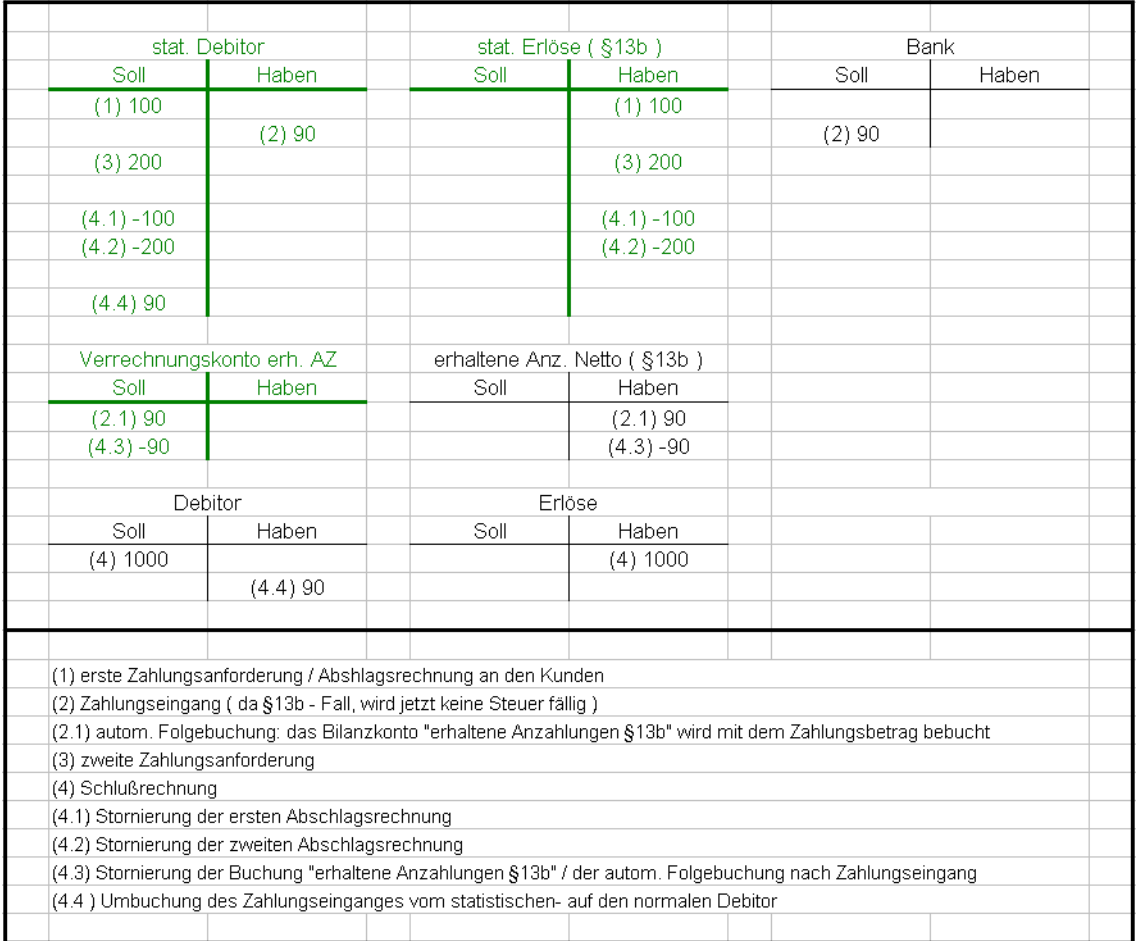

*Abb. 15: Darstellung der T-Konten* 

Hinweis:

Es werden keine Steuerbuchungen ausgelöst ( §13b )

Die Umbuchung der erhaltenen Zahlungen vom statistischen- auf den "echten" Debitor erfolgt ohne Zwischenkonto (stat. Debitor im Soll, eff. Debitor im Haben )

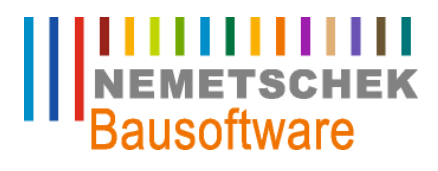

**Praxis**

### **Debitorisch**

|                                                   | stat. Debitor                                                                                                    |      | stat. Erlöse         |             | stat, Steuer                  | Bank                        |       |
|---------------------------------------------------|----------------------------------------------------------------------------------------------------|------|----------------------|-------------|-------------------------------|-----------------------------|-------|
| Soll                                              | Haben                                                                                                    | Soll | Haben                | Soll        | <b>Haben</b>                  | Soll                        | Haben |
| (1) 119                                           |                                                                                                    |      | (1) 100              |             | (1) 19                        |                             |       |
|                                                   | (2) 80                                                                                                    |      |                      |             |                               | (2)80                       |       |
| $(3)$ 238                                         |                                                                                                    |      | $(3)$ 200            |             | (3) 38                        |                             |       |
| $(4.1) - 119$                                     |                                                                                                    |      | $(4.1) - 100$        |             | $(4.1) - 19$                  |                             |       |
| $(4.2) -238$                                      |                                                                                                    |      | $(4.2) -200$         |             | $(4.2) -38$                   |                             |       |
|                                                   | $(4.4) -80$                                                                                                    |      |                      |             |                               |                             |       |
|                                                   |                                                                                                    |      |                      |             |                               |                             |       |
|                                                   |                                                                                                    |      |                      |             |                               |                             |       |
|                                                   |                                                                                                    |      |                      |             |                               |                             |       |
|                                                   |                                                                                                    |      |                      |             | Abzuführende Umsatzsteuer auf |                             |       |
|                                                   | Verrechnungskonto erh. AZ                                                                                                    |      | erhaltene Anz. Netto | Anzahlungen |                               |                             |       |
| Soll                                              | Haben                                                                                                    | Soll | Haben                | Soll        | Haben                         |                             |       |
| (2.1) 80                                          |                                                                                                    |      | $(2.1)$ 67, $23$     |             | (2.1) 12.77                   |                             |       |
| $(4.3) - 80$                                      |                                                                                                    |      | $(4.3) -67,23$       |             | $(4.3) - 12,77$               |                             |       |
|                                                   |                                                                                                    |      |                      |             |                               |                             |       |
|                                                   |                                                                                                    |      |                      |             |                               |                             |       |
|                                                   |                                                                                                    |      |                      |             |                               |                             |       |
|                                                   |                                                                                                    |      |                      |             |                               |                             |       |
|                                                   | Debitor                                                                                                    |      | Erlöse               |             | Abzuführende Steuer           | Umbuchungskonto Anzahlungen |       |
| Soll                                              | Haben                                                                                                    | Soll | Haben                | Soll        | Haben                         | Soll                        | Haben |
| (4) 1190                                          |                                                                                                    |      | (4) 1000             |             | (4) 190                       |                             |       |
|                                                   |                                                                                                    |      |                      |             |                               | $(4.4) -80$                 |       |
|                                                   | (4.5) 80                                                                                                    |      |                      |             |                               | (4.5) 80                    |       |
|                                                   |                                                                                                    |      |                      |             |                               |                             |       |
|                                                   |                                                                                                    |      |                      |             |                               |                             |       |
|                                                   |                                                                                                    |      |                      |             |                               |                             |       |
|                                                   | (1) erste Zahlungsanforderung über 100 EUR netto (Abschlagsrechnung an Kunden)                                                      |      |                      |             |                               |                             |       |
|                                                   | (2) Zahlung des Kunden / Zahlungseingang                                                                                            |      |                      |             |                               |                             |       |
|                                                   | (2.1) Folgebuchung: Steuer wird fällig, Bilanzkonto "erhaltene Anzahlungen" wird bebucht                                            |      |                      |             |                               |                             |       |
|                                                   | (3) zweite Zahlungsanforderung über 200 EUR netto (2. Abschlagsrechnung an den Kunden) (der Rechnungsbetrag beträgt 300 EUR netto!) |      |                      |             |                               |                             |       |
|                                                   | (4) Schlußrechnung über 1000 EUR netto                                                                                              |      |                      |             |                               |                             |       |
|                                                   | (4.1) Stornierung der ersten Zahlungsanforderung                                                                                    |      |                      |             |                               |                             |       |
| (4.2) Stornierung der zweiten Zahlungsanforderung |                                                                                                    |      |                      |             |                               |                             |       |
|                                                   |                                                                                                    |      |                      |             |                               |                             |       |
|                                                   | (4.3) Stornierung des Zahlungseinganges auf "erhaltene Anzahlungen" und der Steuer dieses Zahlungseinganges                         |      |                      |             |                               |                             |       |
|                                                   | (4.4) Umbuchung der erhaltenen Anzahlung vom statistischen auf den Schlußrechnungsdebitor (1. von zwei Buchungen)                   |      |                      |             |                               |                             |       |
|                                                   | (4.5) Umbuchung der erhaltenen Anzahlung vom statistischen auf den Schlußrechnungsdebitor (2. von zwei Buchungen)                   |      |                      |             |                               |                             |       |

*Abb. 16: Darstellung der T-Konten* 

#### Hinweis:

die Salden beider Steuerkonten werden auf einer Zeile des Umsatzsteuervoranmeldungsformulars addiert Das Konto "Abzuführende Umsatzsteuer auf Anzahlungen" dient lediglich der besseren Abstimmbarkeit der Konten Die Umbuchung der erhaltenen Anzahlungen vom statistischen- auf den Schlussrechnungsdebitor erfolgt über ein Umbuchungskonto. Damit erfolgt die Stornierung auf dem statistischen Debitor seitenrichtig.

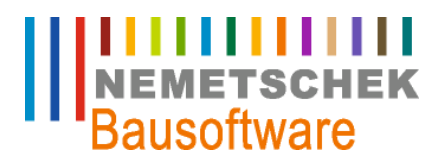

**Praxis**

#### **Kreditorisch, Bauleistender**

|          | stat. Kreditor                                  | stat. Aufwand                                                                                |       |      | stat. Mehrwertsteuer Baul. (\$13b                                                                                       | stat. Vorsteuer Baul. (§13b) |       |      | Bank  |
|----------|-------------------------------------------------|----------------------------------------------------------------------------------------------|-------|------|----------------------------------------------------------------------------------------------------|------------------------------|-------|------|-------|
| Soll     | Haben                                           | Soll                                                                                         | Haben | Soll | Haben                                                                                                    | Soll                         | Haben | Soll | Haben |
|          | (1) 100                                         | (1) 100                                                                                      |       |      | (1) 19                                                                                                    | (1) 19                       |       |      | (2)80 |
| (2) 80   |                                                 |                                                                                              |       |      |                                                                                                    |                              |       |      |       |
|          | (3) 200                                         | (3) 200                                                                                      |       |      | (3) 38                                                                                                    | (3)38                        |       |      |       |
|          | $(4.2) - 100$                                   | $(4.2) - 100$                                                                                |       |      | $(4.2) - 19$                                                                                                    | $(4.2) - 19$                 |       |      |       |
|          | $(4.3) -200$                                    | $(4.3) -200$                                                                                 |       |      | $(4.3) - 38$                                                                                                    | $(4.3) - 38$                 |       |      |       |
|          | (4.4) 80                                        |                                                                                              |       |      |                                                                                                    |                              |       |      |       |
|          | Verrechnungskonto geleistete                    |                                                                                              |       |      |                                                                                                    |                              |       |      |       |
|          | AZ (brutto)                                     | geleistete Anzahlungen (netto)                                                               |       |      |                                                                                                    |                              |       |      |       |
| Soll     | Haben                                           | Soll                                                                                         | Haben |      |                                                                                                    |                              |       |      |       |
|          | (2.1) 80                                        | (2.1) 80                                                                                     |       |      |                                                                                                    |                              |       |      |       |
|          | $(4.1) -80$                                     | $(4.1) - 80$                                                                                 |       |      |                                                                                                    |                              |       |      |       |
|          |                                                 |                                                                                              |       |      | Mehrwertsteuer                                                                                                    | Vorsteuer Leistungsempfänger |       |      |       |
|          | Kreditor                                        | Aufwand                                                                                      |       |      | Leistungsempfänger Bau (§13b)                                                                                           | Bau (§13b)                   |       |      |       |
| Soll     | Haben                                           | Soll                                                                                         | Haben | Soll | Haben                                                                                                    | Soll                         | Haben |      |       |
|          | (4) 1000                                        | (4) 1000                                                                                     |       |      | (2.1) 12,77                                                                                                    | (2.1) 12,77                  |       |      |       |
| (4.4) 80 |                                                 |                                                                                              |       |      | (4) 190                                                                                                    | (4) 190                      |       |      |       |
|          |                                                 |                                                                                              |       |      | $(4.1) - 12,77$                                                                                                    | $(4.1) - 12,77$              |       |      |       |
|          |                                                 |                                                                                              |       |      |                                                                                                    |                              |       |      |       |
|          |                                                 | (1) erste Zahlungsanforderung vom Nachunternehmer                                            |       |      |                                                                                                    |                              |       |      |       |
|          | (2) Zahlungsausgang in Höhe von 80 EUR netto    |                                                                                              |       |      |                                                                                                    |                              |       |      |       |
|          |                                                 |                                                                                              |       |      | (2.1) Folgebuchung: Zahlbetrag auf Bilanzkonto "geleistete Anzahlngen" und Vor- und Mehrwertsteuer nach §13b            |                              |       |      |       |
|          | (3) zweite Zahlungsanforderung vom NU nach §13b |                                                                                              |       |      |                                                                                                    |                              |       |      |       |
|          |                                                 | (4) Schlußrechnung vom bauleistenden Nachunternehmer                                         |       |      |                                                                                                    |                              |       |      |       |
|          |                                                 |                                                                                              |       |      | (4.1) Storno der geleisteten Anzahlung auf Konto "geleistete Anzahlungen" und Storno der entsprechenden Steuerbuchungen |                              |       |      |       |
|          |                                                 | (4.2 und 4.3) Storno der Zahlungsanforderungen des NU auf den statistischen Konten           |       |      |                                                                                                    |                              |       |      |       |
|          |                                                 | (4.4) Umbuchung der geleisteten Anzahlung vom statistischen- auf den Schlußrechnungskreditor |       |      |                                                                                                    |                              |       |      |       |

*Abb. 17: Darstellung der T-Konten* 

### Hinweis:

für die fälligen Steuern auf geleistete Anzahlungen werden die gleichen Konten verwendet wie für die Steuern auf Basis der Schlussrechnung

für die Umbuchung der geleisteten Zahlungen vom statistischen – auf den Schlussrechnungskreditor wird kein Umbuchungskonto verwendet

#### **Debitorisch, Skonto, Wechsel des Steuersatzes**

Dieses Beispiel erklärt die Vorgehensweise beim Wechsel der Steuerfalls und / oder Steuersatzes während der Laufzeit eines Projektes. Das Beispiel stellt den Wechsel von 16% Mehrwertsteuer auf den Steuersatz von 19% dar. Es lässt sich entsprechend auch auf andere Wechsel ( z.B. Wechsel von / auf §13b ) anwenden.

## **ITTITITITITI**<br>NEMETSCHEK<br>Bausoftware

**Praxis**

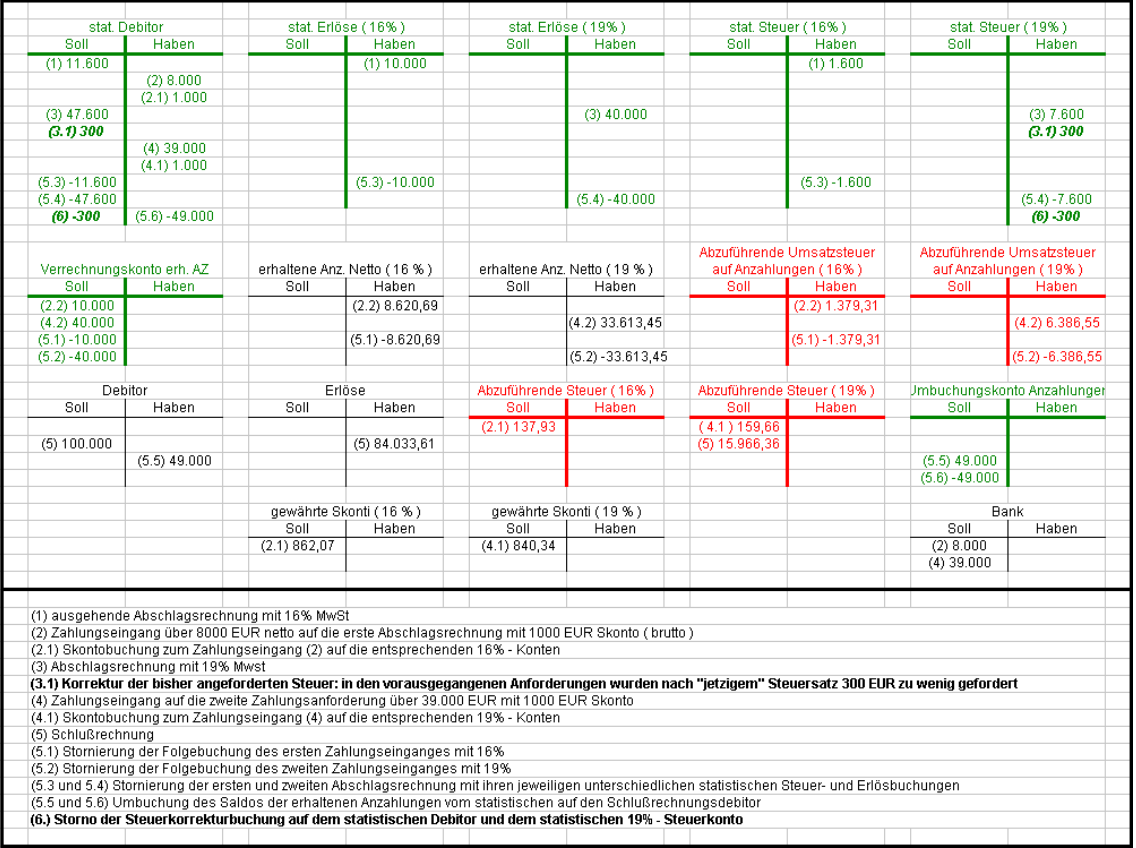

*Abb. 18: Steuersatzwechsel* 

Hinweis:

für fällige Steuern werden unterschiedliche Konten verwendet, abhängig davon, ob diese auf Basis von erhaltenen

Anzahlungen oder der Schlussrechnung anfallen

Die Steuerkorrekturbuchungen werden vom System NICHT automatisch vorgeschlagen

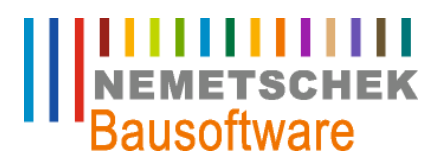

**Praxis**

### **Kreditorisch, Skonto, Übergang zu §13b**

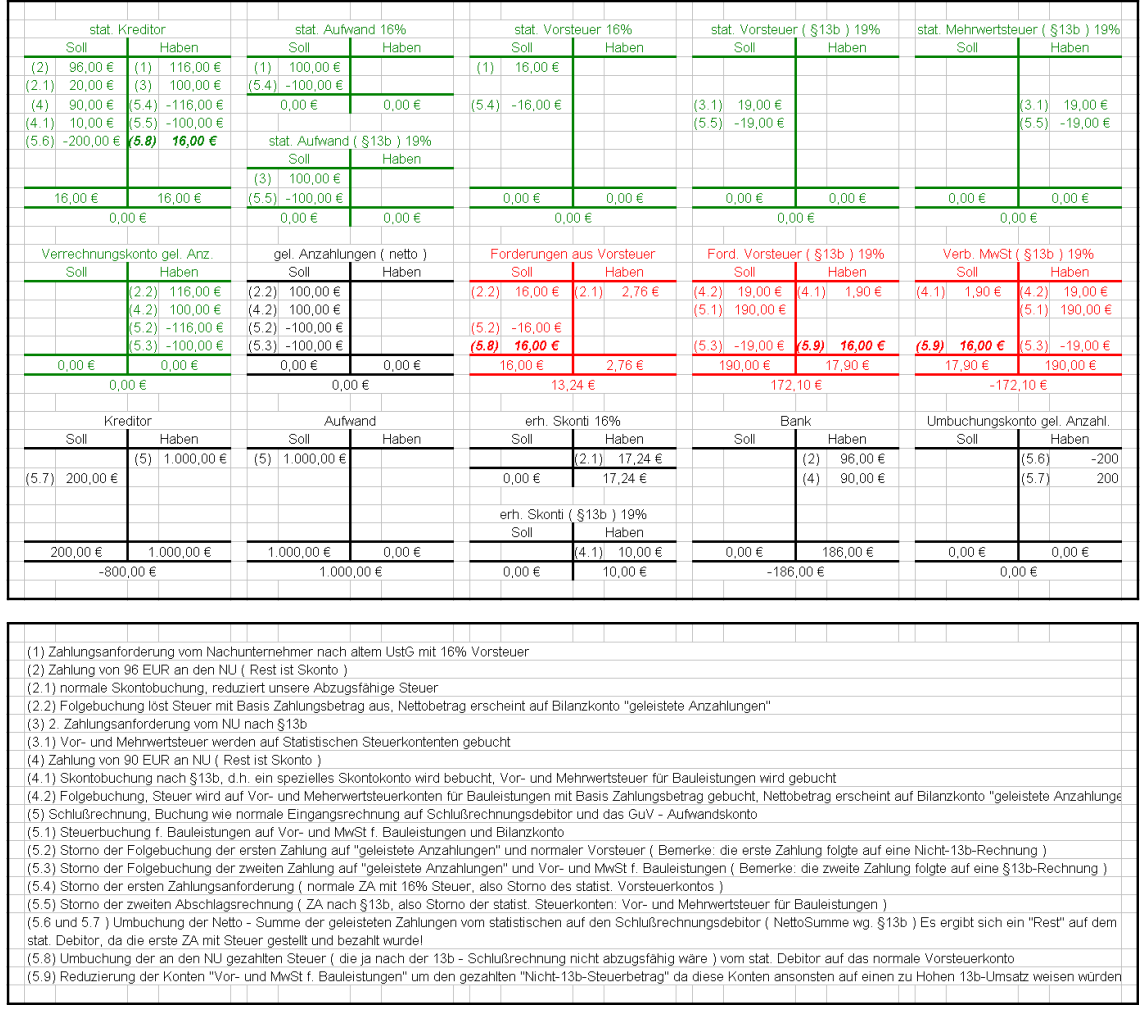

*Abb. 19: Übergang zu 13b* 

#### Hinweis:

in diesem Beispiel werden "statistische Aufwandskonten" verwendet, diese Arbeitsweise ist optional

das Beispiel verwendet den Steuersatz von 16% für den "Nicht – 13b – Zeitraum" es ist entsprechend für einen Steuersatz von 19% gültig

### **Steuerfälligkeit**

Die Steuer wird bei Zahlungsein- bzw. Ausgang fällig. Die Anzahlungsbuchhaltung stellt dazu das Instrument der "Folgebuchung" zur Verfügung. Bei Zahlungsein- oder, -ausgängen bestimmt also der Buchungsmonat der Folgebuchung die Periode, in der die Steuer auf Basis der Zahlbeträge fällig wird.

Bei Schlussrechnung wird die Steuer wie bei jeder normalen Rechnung auch gebucht. Mit gleichem Buchungsdatum erfolgt jedoch die Stornierung der Folgebuchungen. Der Saldo der fälligen Steuer in der Periode der Schlussrechnung ist also der Steuerbetrag der Schlussrechnung reduziert um die bereits gemeldete Steuer aus Zahlungen ( eventuell vergangener Perioden ).

## **ITTITITITITI**<br>NEMETSCHEK<br>Bausoftware

**Praxis**

| Periode | Vorgang (Beträge in Euro inkl. MwSt)                   |            | Buchung auf Konto<br>"Verbindlichkeiten Ust" | ∣Steuerverbindlichkeit ∣Umsatz<br>Voranmeldung | Voranmeldung   |
|---------|--------------------------------------------------------|------------|----------------------------------------------|------------------------------------------------|----------------|
|         | erste Zahlungsanforderungen über                       | 119,00 €   |                                              |                                                |                |
| 2       | Zahlungseingang auf erste Anforderung in Höhe von      | 80,00€     | 12,77€                                       | 12.77 €                                        | 67,23€         |
| 3       | zweite Zahlungsanforderung                             | 238,00€    |                                              | 31.93€                                         | 168,07€        |
|         | Zahlungseingang auf zweite Anforderung in Höhe         | 200.00€    | 31.93 €                                      |                                                |                |
| 4       | dritte Zahlungsanforderung über                        | 119,00 €   |                                              |                                                |                |
|         |                                                        |            | $-12,77 \in$                                 |                                                |                |
| 5       | Schlußrechnung über                                    | 1.190.00 € | -31.93 €                                     | 145.29€                                        | 764.71€        |
|         |                                                        |            | 190,00 €                                     |                                                |                |
| 6       | Zahlungseingang auf Schlußrechnung in Höhe von 500 EUR |            |                                              |                                                |                |
|         |                                                        |            |                                              |                                                |                |
|         |                                                        |            |                                              | Summe Steuer                                   | Summe Umsatz   |
|         |                                                        |            |                                              | alle Perioden)                                 | alle Perioden) |
|         |                                                        |            |                                              | 190.00€                                        | 1.000.00€      |

*Abb. 20: Folgebuchung* 

### **Übernahme aus der Baufaktura**

Die Funktionen der Anzahlungsbuchhaltung sind im BfW – Modul "Bau-Finanzbuchhaltung" enthalten. Aus dem BfW-Modul "Bauauftragsrechnung, -faktura" können aus Rechnungen Buchungssätze übergeben werden, die der Buchungslogik der Anzahlungsbuchhaltung entsprechen.

### **Voraussetzungen**

### **Einstellungen im Arbeitsgebiet 347**

Im Arbeitsgebiet 337 / Optionen Einstellungen findet sich der abgebildete Dialog "Voreinstellungen Fakturaübergabe". Hier müssen die markierten Einstellungen vorgenommen werden. Die Auswahl "statistische Erlöse AZ-Fibu" ist zu setzen und "Bildung OP-Nummer" muss auf "R" eingestellt sein.

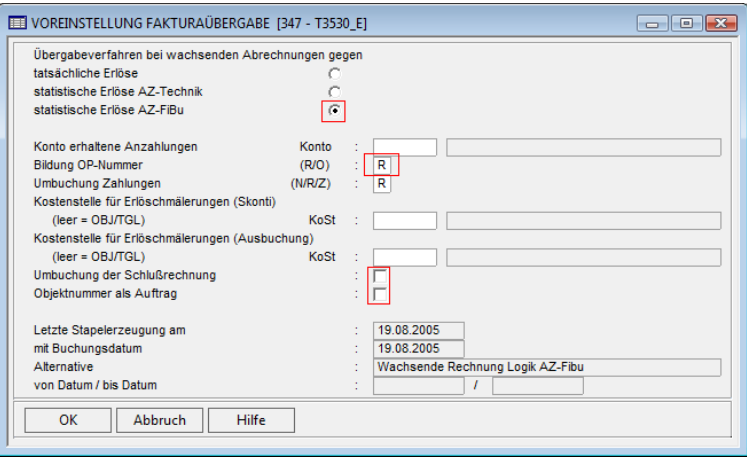

*Abb. 21: Voreinstellung Fakturaübergabe* 

Die Kontrollkästchen **"Umbuchung Schlussrechnung"** und **"Objektnummer als Auftrag"** sind in Abhängigkeit zur Arbeitsweise zu wählen.

Umbuchung der Schlussrechnung: Bei gesetzter Option werden auch Schlussrechnungen mit allen Stornierungen und Umbuchungen aus der Baufaktura in die Finanzbuchhaltung übergeben. Voraussetzung ist, dass alle Zahlungseingänge an die Faktura übergeben wurden.

Objektnummer als Auftrag: Die Objektnummer wird als Auftrag der Kostenstelle übergeben. Diese Option ist sinnvoll, wenn sich Kostenstellen in verschiedene Aufträge / Unterprojekte oder Lose untergliedern. Diese Aufträge können dann mit

## **IIIIIIIIIIII**<br>NEMETSCHEK<br>Bausoftware

### **Praxis**

einzelnen Objekten in der Auftragsrechnung dargestellt werden ( pro Los / Auftrag also ein Objekt im Arbeitsgebiet 300 ). Alle Aufträge (Lose / Unterprojekte) die zu einer Kostenstelle gehören müssen im Arbeitsgebiet 300 mit ihrer Kostenstelle geschlüsselt sein. Bei der Übergabe dieser Rechnungen in die Finanzbuchhaltung wird bei Bedarf zu der Kostenstelle ein Auftrag angelegt.

### **Das "Merkblatt" für den Rechnungsleger**

Der Mitarbeiter, der die Rechnungen in den Faktura – Arbeitsgebieten 200 und 341 legt, muss die richtigen Erlöskonten und Steuerschlüssel eintragen. (Werden keine Daten an die Finanzbuchhaltung übertragen, dient der Steuerschlüssel nur zur Errechnung des Steuerbetrages auf der Rechnung. Es ist also nur der Steuerprozentsatz des Steuerbetrages wichtig)

Die folgende Tabelle enthält ein Beispiel, wie die Information zu Konto und Steuerschlüssel für den Rechnungsleger aussehen könnte. In jedem der vier Felder der Tabelle stehen Steuerschlüssel und Erlöskonto.

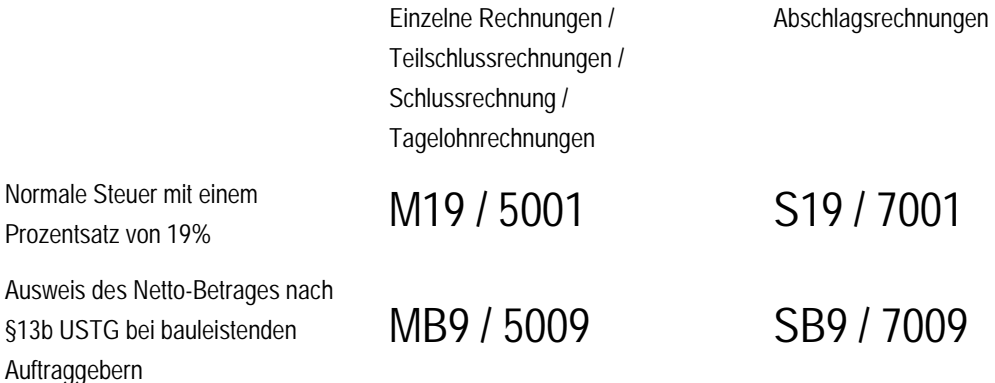

### **Zahlungen an die Faktura übergeben**

Die in der Finanzbuchhaltung gebuchten Zahlungseingänge können an die Baufaktura übergeben werden. Dazu steht im Arbeitsgebiet 342 die Option "Zahlungen aus Fibu" zur Verfügung. Diese Option kopiert Daten aus der OP-Liste.

Voraussetzungen für die korrekte Übernahme sind:

- " Zahlungs- Eingangs- OPs sind in der OP-Datei vorhanden (passiert automatisch beim Buchen)
- " Die OP-Nummer des Zahlungs-OPs entspricht der Rechnungsnummer, die in der Baufaktura verwendet wurde (passiert automatisch, bei richtigen Voreinstellungen, könnte aber vor dem Buchen und in der OP-Bearbeitung geändert werden!)

### **Offene Posten**

### **Funktion AZ-Konten sichten**

Zur Bildschirmanzeige der Offenen Posten eines Kunden oder Lieferanten steht im Arbeitsgebiet 740 die Funktion "AZ-Konten sichten" zur Verfügung.

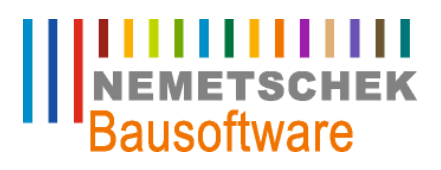

**Praxis**

|            | SICHTEN ALLER OFFENEN POSTEN [740 - F6041OP]<br>$\begin{array}{c c c c c c} \hline \multicolumn{3}{c }{\mathbf{C}} & \multicolumn{3}{c }{\mathbf{X}} \end{array}$                                      |    |               |            |             |  |                 |    |      |  |      |                            |  |        |              |      |                   |                   |
|------------|----------------------------------------------------------------------------------------------------|----|---------------|------------|-------------|--|-----------------|----|------|--|------|----------------------------|--|--------|--------------|------|-------------------|-------------------|
|            | 1-Dokument anzeigen                                                                                                    |    |               |            |             |  |                 |    |      |  |      |                            |  |        |              |      |                   |                   |
|            | OP-Nr<br>Betrag S Ssl<br>M., GJahr<br>Beleg-Dat<br>Fällig<br>Skonto Skto-Fällig<br>G-Konto<br>Bezeichnung<br>KoSt<br>G-Kost<br>Beleg<br>Konto<br>Buchungstext                                          |    |               |            |             |  |                 |    |      |  |      |                            |  |        |              |      |                   |                   |
|            | $\triangleright$ 5000032   M1<br>2007<br>$119,00$ S<br>S <sub>19</sub><br>M1<br>17.09.2007<br>30.09.2007<br>2,00 20.09.2007<br>5005<br>Gest. Abschlagsrech. 19%<br>930001<br>$\bullet$<br>$\mathbf{x}$ |    |               |            |             |  |                 |    |      |  |      |                            |  |        |              |      |                   |                   |
|            | 2007<br>ZM1<br>ZM1<br>116,62 H<br>Deutsche Bank Karlsruhe<br>6000032<br>M1<br>17.09.2007<br>0,00<br>1940<br>$\mathbf{0}$                                                                               |    |               |            |             |  |                 |    |      |  |      |                            |  |        |              |      |                   |                   |
|            | 6000032                                                                                                    | M1 |               | 17.09.2007 | $2,38$ H    |  | M <sub>19</sub> |    | 0.00 |  | 5696 | gewährte Skonti 19% USt    |  | 930001 | $\mathbf{0}$ | 2007 | ZM1               | ZM1               |
|            | 6000032                                                                                                    | M1 |               | 17.09.2007 | $-116,62$ H |  | S <sub>19</sub> |    | 0,00 |  | 1940 | Deutsche Bank Karlsruhe    |  |        | $\mathbf{0}$ | 2007 | ZM1S              | z <sub>m</sub> 1s |
|            | 6000032                                                                                                    | M1 |               | 17.09.2007 | $-2.38$ H   |  | M <sub>19</sub> |    | 0.00 |  | 5696 | gewährte Skonti<br>19% USt |  | 930001 | $\Omega$     | 2007 | ZM <sub>1</sub> S | z <sub>m</sub> 1s |
|            |                                                                                                    |    |               |            |             |  |                 |    |      |  |      |                            |  |        |              |      |                   |                   |
|            |                                                                                                    |    | $\overline{}$ |            |             |  |                 |    |      |  |      |                            |  |        |              |      |                   |                   |
|            |                                                                                                    |    |               |            |             |  |                 |    |      |  |      |                            |  |        |              |      |                   |                   |
|            |                                                                                                    |    | $\overline{}$ |            |             |  |                 |    |      |  |      |                            |  |        |              |      |                   |                   |
|            | <b>Hilfe</b><br>OK<br>Abbruch                                                                                                    |    |               |            |             |  |                 |    |      |  |      |                            |  |        |              |      |                   |                   |
| $\sqrt{2}$ |                                                                                                    |    |               |            |             |  |                 | m. |      |  |      |                            |  |        |              |      |                   |                   |

*Abb. 22: AZ-Konten sichten* 

Nach Eingabe der Konto-Nummer des Schlussrechnungs- Kontos werden alle OPs des Kunden – sowohl aus Schluss- als auch aus Anzahlungen angezeigt.

### **Sortierung der OPs in Drucklisten**

Viele OP-Listen fragen vor dem Druck die gewünschte Sortierung ab:

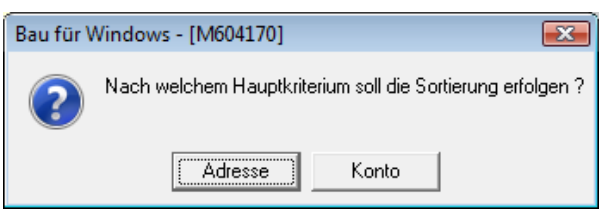

*Abb. 23: Sortierung der OPs* 

Wird die Abfrage mit **"nein"** beantwortet, wird die Liste herkömmlich nach Kontonummer sortiert. Wird **"Adresse"** gewählt, erfolgt die Sortierung nach der Adressnummer des Personenkontos. Die Abschlags- und Schlussrechnungs-Konto die gleiche Adressnummer haben, stehen beide Konten direkt untereinander.

### **OPs bei gekürzten Zahlungsanforderungen**

Wenn im Falle einer (zunächst) anerkannten Rechnungskürzung durch den Auftraggeber keine Gutschrift / Stornierung der Abschlagsrechnung erfolgen soll, verbleibt ein offener Posten bei den betroffenen Abschlagsrechnungen. In der Praxis werden:

- die Beträge bei Buchung des Zahlungseingang umgebucht
- ( ähnlich Skonto, jedoch auf ein separates Ausbuchungskonto ),
- Korrekturbuchungen vorgenommen ( Buchung des negativen Differenzbetrages – ähnlich einer Stornobuchung jedoch nur über die Differenz ),
- " die entstehenden OPs bis zur Schlussrechnung stehengelassen.

### **Abstimmung**

### **Belege und Geschäftsvorgänge**

Bei Anzahlungsvorgängen entstehen oft sehr viele Buchungen. Die Tabelle stellt die erkennbaren Zusammenhänge zwischen Buchungen eines Geschäftsvorganges dar.

## **IIIIIIIIIIII**<br>NEMETSCHEK<br>Bausoftware

**Praxis**

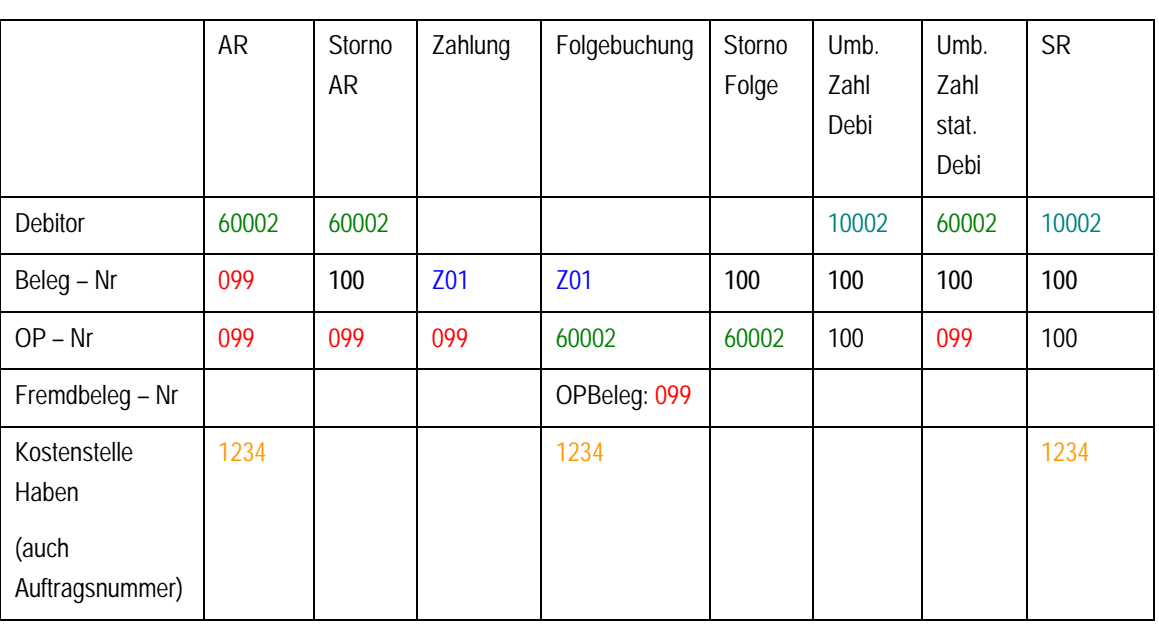

Zahlungsanforderung ( Abschlagsrechnung ) und Zahlung haben die gleiche OP-Nummer. Die Folgebuchung der Zahlung verzeichnet diese OP-Nummer im Feld Fremdbelegnummer. Die Zahlung und ihre Folgebuchung haben die gleiche Belegnummer. Darüber hinaus trägt die Folgebuchung die Nummer des Personenkontos im Feld OP-Nummer.

Die Schlussrechnung und alle ihre Umbuchungen und Stornierungen haben die Belegnummer der Schlussrechnung.

### **Herkunft der Steuer**

Die Basis zur Steuerberechnung ist normalerweise ein Umsatz. Sind in der Finanzbuchhaltung nur normale Rechnungen vorhanden, ergibt der Saldo des Erlöskontos unter Berechnung mit dem entsprechenden Steuersatz den Steuerbetrag. Bei erhaltenen Anzahlungen ist die Basis für die Mehrwertsteuer in einer Periode nun die Summe aus erhaltenen Anzahlungen ( pro Steuersatz ) und Erlösen ( pro Steuersatz ).

Dieser Sachverhalt lässt sich besonders deutlich darstellen, indem man die auf Basis von erhaltenen Anzahlungen fällige Steuer auf eine separates Konto bucht. Die Anlage dieses Kontos und des zugehörigen Steuerschlüssels wird in dieser Unterlage beschrieben und als "optional" bezeichnet. Auf der Umsatzsteuervoranmeldung steht weiterhin ein Saldo, der jedoch aus den Salden zweier Steuerkonten resultiert. Das Ansprechen dergleichen Formularzeile geschieht im Arbeitsgebiet 123 bei den Steuerschlüsseln.

### **Salden der statistischen Konten**

In der Summen- und Saldenliste müssen die Konten / Bilanzpositionen:

- Statistische Debitoren
- Statistische Erlöse
- Statistische Steuern
- Verrechnungskonto erhaltene Anzahlungen

Immer NULL ergeben.

## **IIIIIIIIIIII**<br>NEMETSCHEK<br>Bausoftware

### **Praxis**

Alternativ können zum "Verrechnungskonto erhaltene Anzahlungen" auch die Konten "erhaltene Anzahlungen netto" pro Steuersatz und die Konten "fällige Mehrwertsteuer aus Anzahlungen" addiert werden. (Natürlich nur, wenn es überhaupt ein Konto "fällige Mehrwertsteuer aus Anzahlungen" gibt)

### **Weitere Bemerkungen**

Das Gegenkonto der Zahlungsbuchungen auf Schlussrechnungs- Personenkonto zeigt Herkunft der Zahlungen an: Zahlungen auf Abschlagsrechnungen = Gegenkonto ist das Umbuchungskonto, Zahlungen auf die Schlussrechnung selber = Gegenkonto ist eine Bank.

Um das auf Abschlagszahlungen gewährte Skonto vom "normalen" Skonto zu unterscheiden, kann ein separates Skonto – Konto verwendet werden. Die Folgebuchung um den Skonto – Betrag zu vermindern erschwert die Abstimmung.

### **Jahresabschluss**

Die Konten "statistische Erlöse" und "statistische Aufwände" verhalten sich wie GuV – Konten und werden nicht automatisch vorgetragen. Erfolgt die Schlussrechnung eines Bauvorhabens im neuen Geschäftsjahr, werden alle Zahlungsanforderungen – auch die des Vor-Geschäftsjahres – in der Periode der Schlussrechnungslegung storniert. Eine Abstimmung der Salden der statistischen Konten ist dann nicht mehr ohne weiteres mit Hilfe der geschäftsjahresbezogenen Saldenlisten möglich.

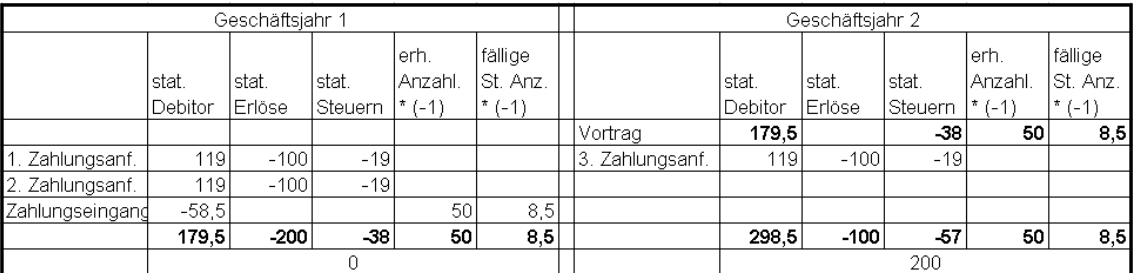

*Abb. 24: Kontenanzeige* 

Die Abstimmung der Konten kann jedoch auch pro Kostenstelle in den geschäftsjahresübergreifenden Buchungsdateien erfolgen. Im Arbeitsgebiet 723 lassen sich in der Funktion "Kontenanzeige übergreifend" alle Buchungen aller beteiligten Konten selektieren. Die Saldierung kann bei Bedarf in Excel erfolgen.

### **Wechsel des Steuersatzes**

### **Debitorische Buchungen in der Finanzbuchhaltung**

Es bestehen keine Änderungen in den Buchungsvorschlägen des Programms gegenüber dem Ablauf ohne Änderung des Steuersatzes. Bei Zahlungseingang wird der zum Zeitpunkt der Zahlungsanforderung gültige Steuersatz für die Ist-Versteuerung verwendet.

Die Storno – Buchungen bei Schlussrechnung stornieren alle Steuerbuchungen (nach altem und neuem Steuersatz) die nach Zahlungseingang getätigt wurden. Die Steuerbuchung der Schlussrechnung erfolgt auf Basis des Schlussrechnungsbetrages nach neuem Steuersatz

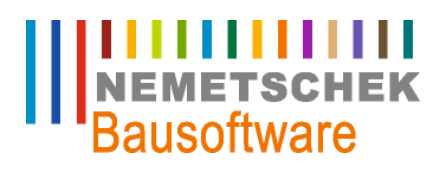

**Praxis**

|   | <sup>∣</sup> Periode ∣gültiger Steuersatz ∣Vorgang |                                              | Steuerkonto   | <b>Betrag</b> |
|---|----------------------------------------------------|----------------------------------------------|---------------|---------------|
|   | 16%                                                | 1. Zahlungsanforderung über 100 EUR (metto ) |               |               |
|   | 19%                                                | Zahlungseingang auf 1. ZA über 116 EUR       | Verb. Ust 16% | 16,00 €       |
| 3 | 19%                                                | 2. Zahlungsanforderung über 100 EUR (netto)  |               |               |
| 3 | 19%                                                | Zahlungseingang auf 2. ZA über 119 EUR       | Verb. Ust 19% | 19,00 €       |
| 4 | 19%                                                | Schlußrechnung über 1000 EUR (netto.)        | Verb. Ust 16% | $-16,00 \in$  |
|   |                                                    |                                              | Verb. Ust 19% | $-19,00 \in$  |
|   |                                                    |                                              | Verb. Ust 19% | 190,00 €      |

*Abb. 25: Steuerbuchungen* 

Die Differenz zwischen dem Gesamt - Steuerbetrag mit altem Steuersatz und dem für die gleiche Basis (Zahlbetrag) entsprechenden Steuerbetrag nach neuem Steuersatz kann bei Schlussrechnung auf ein separates Konto umgebucht werden.

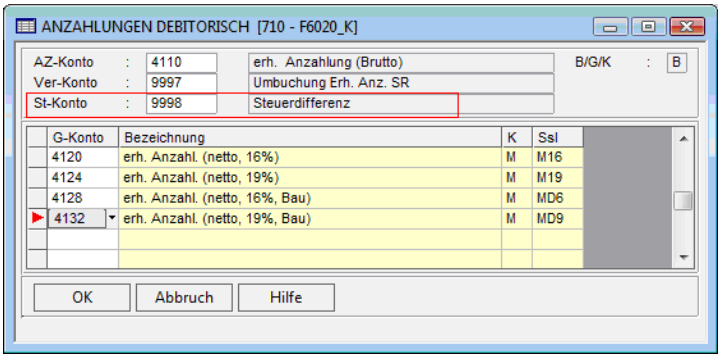

*Abb. 26: Separates Konto* 

### **Bei Übernahme aus der Baufaktura**

Wird die erste Zahlungsanforderung mit neuem Steuerschlüssel an die Finanzbuchhaltung übertragen, erstellt das Programm eine separate Buchung für die Steuerdifferenz. Diese Steuerdifferenz resultiert aus der Differenz des Saldos der einzelnen Zuwachsbuchungen (mit unterschiedlichen) Steuersätzen gegenüber der Gesamtforderung nach neuem Steuersatz.

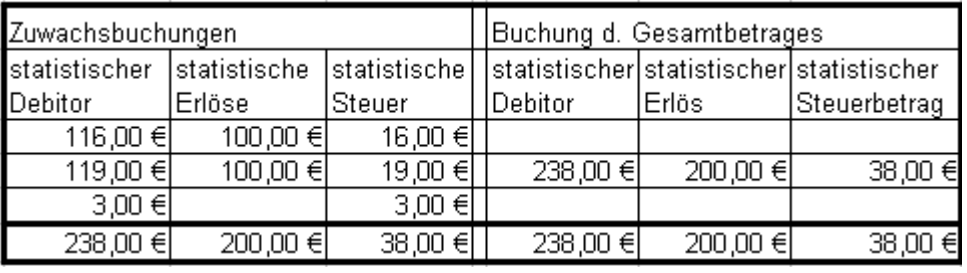

#### *Abb. 27: Steuerdifferenz*

Diese Korrektur hat nur Auswirkungen für den OP des statistischen Debitors.

Alternativ könnte man – ähnlich wie in der Tabelle in der Spalte "Buchung des Gesamtbetrages" dargestellt – die Zahlungsanforderungen mit altem Steuersatz stornieren und die erste Zahlungsanforderung mit neuem Steuersatz als Gesamtbetrag buchen.

## **NEMETSCHEK**<br>Bausoftware

**Praxis**

### **Kreditorische Buchungen, Wechsel auf §13b**

Die folgende Darstellung hat nur Bedeutung für einen Nachunternehmer (bauleistender Lieferant / Kreditor) bei dem *während* der wachsenden Rechnungslegung die Regelungen des §13b USTG eintritt. Wenn also schon erste Zahlungen geleistet wurden, die auf Rechnungen erfolgten, die noch nicht nach 13b gestellt wurden.

Im Kapitel Buchungen / Gesamtdarstellung sind für diesen Fall alle Buchungen in T-Konten-Darstellung aufgeführt.

**Bevor das Programm den Umbuchungs- und Stornierungsvorschlag übernimmt, erscheint ein Hinweis:**

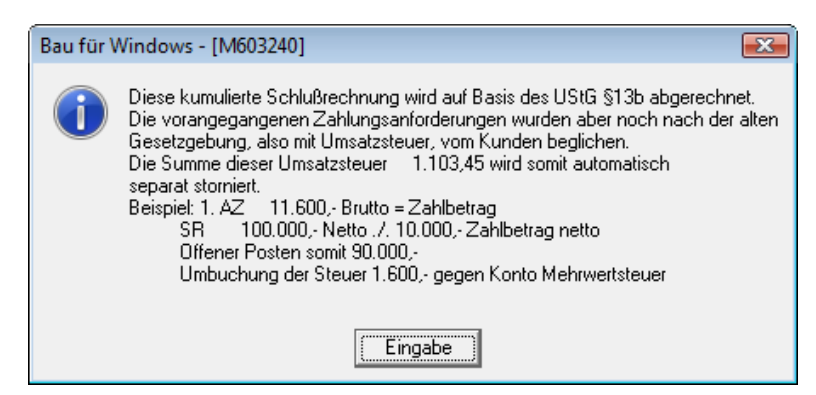

*Abb. 28: Hinweis Umbuchung oder Stornierung* 

Der Steueranteil des Zahlungsbetrages nach "Nicht-13b-Gesetzgebung" wird nicht auf den Schlussrechnungsdebitor umgebucht. Es wird lediglich der Netto-Betrag aller geleisteten Zahlungen umgebucht. Der Steueranteil wird separat storniert, er erhöht den Soll - Saldo des Kontos "Forderungen aus Vorsteuer".

Die Salden der Vor- und Mehrwertsteuerkonten f. Bauleistungen werden um diesen Betrag reduziert, da nur ein Teil der Zahlungen sich auf Leistungen nach §13b beziehen.

### **Zu den Salden nach Schlussrechnung**

**Alle statistischen Konten:** 

- **Kreditor**
- Aufwandskonten
- " Forderungen aus Vorsteuer
- Vor- und Mehrwertsteuer f. Bauleistungen

haben den Saldo NULL.

### **Alle Verrechnungskonten:**

- Verrechnung f. geleistete Zahlungen ( geleistete Zahlungen brutto )
- Verrechnungskonto zur Umbuchung der Zahlung

haben den Saldo NULL.

### **Geleistete Anzahlungen**

**NULL** 

## **ITTITITITITI**<br>NEMETSCHEK<br>Bausoftware

### **Praxis**

### **Kreditor:**

Schlussrechnungsbetrag abzüglich der Netto – Summe aller geleisteten Zahlungen

### **Aufwand:**

Netto – Schlussrechnungsbetrag

### **Vorsteuer Bauleistender:**

- Vorsteueranteil des Schlussrechnungsbetrages (Betrag \* Steuersatz / 100)
- " Minus Vorsteueranteil aller Skontobeträge, aller Zahlungen auf Zahlungsanforderungen nach §13b
- Minus Vorsteueranteil aller geleisteten Zahlungen auf

### Nicht-13b-Zahlungsanforderungen

### **Mehrwertsteuer Bauleistender:**

- " Wie "Vorsteuer Bauleistender" jedoch Soll <-> Netto Schlussrechnungsbetrag
- Vorsteueranteil des Schlussrechnungsbetrages (Betrag \* Steuersatz / 100)
- " Minus Vorsteueranteil aller Skontobeträge, aller Zahlungen auf Zahlungsanforderungen nach Minus Vorsteueranteil aller geleisteten Zahlungen auf Nicht-13b-Zahlungsanforderungen
- Wie "Vorsteuer Bauleistender" jedoch Soll <->
- **Haben**

### **Forderungen aus Vorsteuer:**

" Steueranteil aus der Summe aller geleisteten Zahlungen VOR Wechsel auf §13b abzüglich der Summe der Steueranteile der Skontobuchungen VOR Wechsel auf §13b

### **Skonto – Konten:**

Netto – Salden in Höhe der entsprechenden Skonto – Abzüge

### **Zu den Monats - Salden der Steuerkonten nach Schlussrechnung**

Vorausgesetzt in der Periode, in der die Schlussrechnung gestellt wurde, sind keine weiteren Buchungen zu dem Anzahlungsvorgang erfolgt.

### **Vorsteuer Bauleistender:**

Vorsteueranteil des Schlussrechnungsbetrages (Betrag \* Steuersatz / 100) Minus Vorsteueranteil aller geleisteten Zahlungen auf Nicht-13b-Zahlungsanforderungen Minus Vorsteueranteil aller geleisteten Zahlungen auf 13b-Zahlungsanforderungen

### **Mehrwertsteuer Bauleistender:**

" Wie "Vorsteuer Bauleistender" jedoch Soll <-> Haben

### **Forderungen aus Vorsteuer:**

- Der Saldo ist NULL, da die steuerauslösenden Folgebuchungen aller Nicht-13b-Zahlungen
- " storniert wurden und der Steueranteil all dieser Zahlungen gegen den Statistischen Kreditor ausgeglichen wurde.

Nemetschek Bausoftware GmbH Im Finigen 3 D-28832 Achim Tel. +49 4202 989-0 Fax +49 4202 989-111 [info@bausoftware.de](mailto:info@bausoftware.de) [www.bausoftware.de](http://www.bausoftware.de)

## **ITTITITITITI**<br>NEMETSCHEK<br>Bausoftware

#### **Praxis**

### **Bilanz- und GuV**

Die folgende Darstellung der Saldenveränderungen in Bilanz und GuV geht davon aus, dass folgende, in die Anzahlungsvorgänge involvierte Konten in Bilanz und GuV dargestellt werden:

- " Bank (Bilanz Aktiv / Wechsel)
- " erhaltene Anzahlungen (Bilanz Passiv)
- geleistete Anzahlungen (Bilanz Aktiv)
- Verbindlichkeiten Steuer (Bilanz Passiv)
- " Forderungen Steuer (Bilanz Aktiv)
- ", Skontoaufwand und –ertrag (GuV)

Alle anderen Anzahlungs- Konten werden in Bilanz- und GuV nicht dargestellt:

- " statistische Forderungen / Verbindlichkeiten (statistische Debitoren und Kreditoren)
- Verrechnungskonto erhaltene Anzahlungen ( erhaltene Anzahlungen Brutto )
- Statistische Steuer
- Statistische Erlöse / Aufwände

Alle Konten, die bei normalen Buchungsfällen und Schlussrechnungen verwendet werden, sind unabhängig von der Anzahlungsbuchhaltung den jeweiligen Bilanz- und GuV- Positionen zuzuordnen.

Die in dieser Darstellen der Bilanz und GuV nicht zugeordneten Konten können jedoch zugeordnet werden. Näheres dazu sollte mit dem Steuerberater / Wirtschaftsprüfer abgestimmt werden.

Es ist auch möglich mehrere alternative Bilanz- und GuV- Aufbauten parallel anzulegen und auszuwerten.

**Zuordnung / Sperre der Zuordnung der Konten zu Bilanz- und GuV** 

### **Sachkonten Bilanz:**

Entfernen Sie bei allen statistischen Konten die Bilanzpositionen im Kontenplan. Alternativ können Sie diesen Konten eine (spezielle) Bilanzposition (zu Abstimmzwecken) zuordnen.

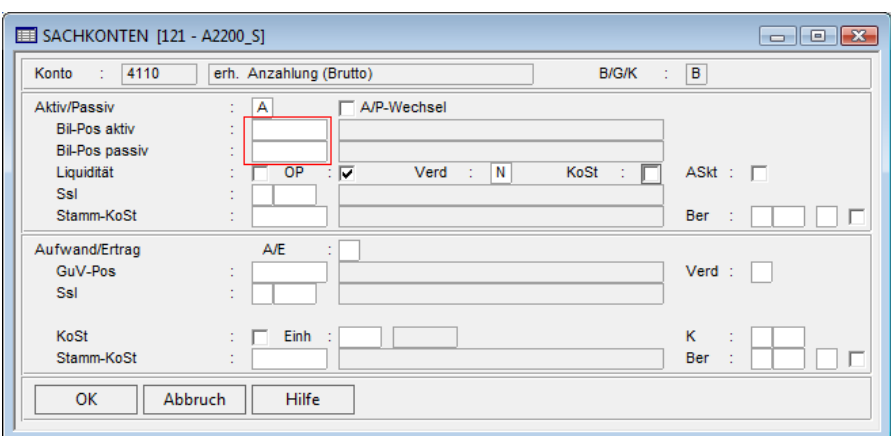

*Abb. 29: Sachkonten Bilanz* 

## **ITTITTITTITTI**<br>NEMETSCHEK<br>Bausoftware

### **Praxis**

### **Personenkonten Bilanz:**

Legen Sie für die statistischen Debitoren und Kreditoren eine spezielle Bilanzposition an. Diese dient nicht der Bilanzausweisung sondern lediglich zu Abstimmzwecken in Summen- und Saldenlisten und Bilanz-Druck.

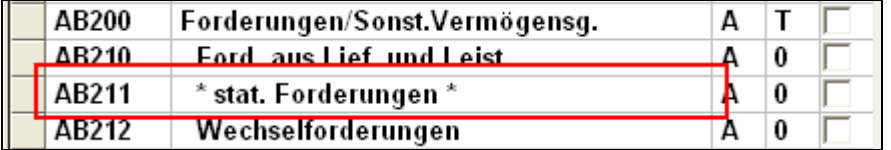

Weisen Sie im Kontenstamm den statistischen Personenkonten diese Bilanzposition zu. ( Wenn Sie den Personenkonten – Stamm nach Adresse ( Kundennummer ) sortieren, stehen statistisches- und normales Konto genau untereinander )

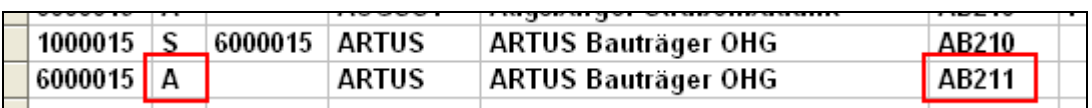

Schalen Sie die Bilanzausweisung der statistischen Forderungen für den normalen Druck der Bilanz im Sachgebiet 710 / Option "Definition Anzahlungen debitorisch ( kreditorisch ) / Option "Dialogsteuerung AZ-Logik" aus.

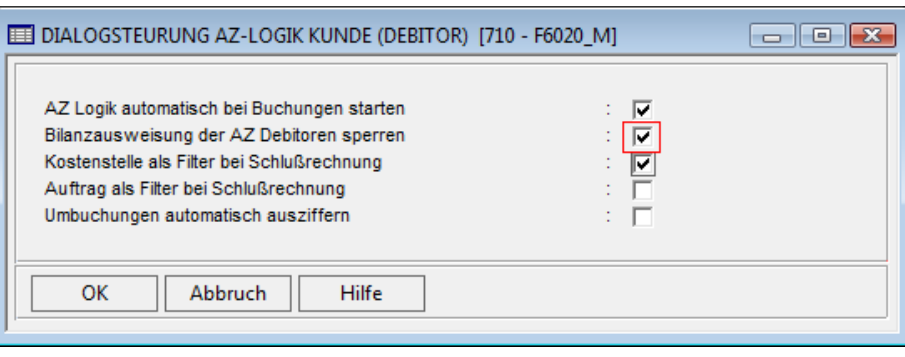

*Abb. 30: AZ-Logik Kunde Debitor* 

### **GuV – Konten**

Entfernen Sie bei allen statistischen GuV – Konten die GuV – Position aus dem Kontenplan.

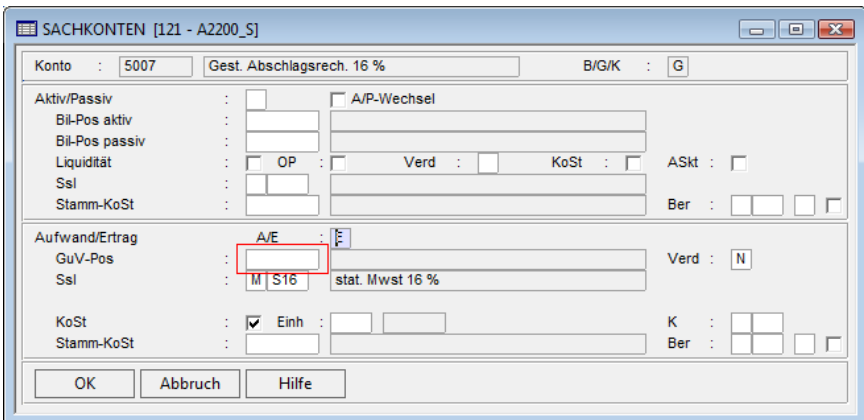

*Abb. 31: Sachkonten* 

## **IIIIIIIIIIII**<br>NEMETSCHEK<br>Bausoftware

### **Praxis**

### **Buchungsfälle**

Im Folgenden werden die Auswirkungen einiger Buchungsfälle auf Bilanz und GuV beschrieben:

**Buchungen einer Zahlungsanforderung ( Ausgang einer Abschlagsrechnung )** 

" **Bilanz**:

keine Auswirkungen, im Protokoll des Bilanzdruckes werden die statistischen Steuerkonten, als Sachkonten ohne Bilanzzuordnung ausgewiesen

" **GuV**:

keine Auswirkungen, Im Protokoll werden die statistischen Erlös- bzw. Aufwandskonten als Sachkonten ohne GuV-Zuordnung aufgeführt

**Buchung eines Geldeinganges ( Kunde bezahlt eine Abschlagsrechnung )** 

### " **Bilanz:**

Aktiva / Bankguthaben = Zahlungseingang brutto Passiva / erhaltene Anzahlungen = Zahlungseingang netto Passiva / Verbindlichkeiten = Steuerbetrag von Zahlungssumme ( nicht bei 13b ) ., **GuV:** 

keine Auswirkungen

### **Buchung eines Geldeinganges mit Skonto**

" **Bilanz:**

Aktiva / Bankguthaben = Zahlungseingang brutto Passiva / erh. Anzahlungen = Zahlungseingang netto + Skonto netto Passiva / Verbindlichkeiten = Steuerbetrag von Zahlungssumme

" **GuV:**  Aufwand / Skontoaufwand = Skonto netto

### **Buchung einer Schlussrechnung**

Bilanz:

Aktiva / Forderungen = Schlussrechnungsbetrag brutto Passiva / erh. Anzahlungen = Null Passiva / Verbindlichkeiten = Steuerbetrag von Schlussrechnungssumme ., **GuV:** 

Ertrag / Umsatzerlös = Schlussrechnungssumme netto

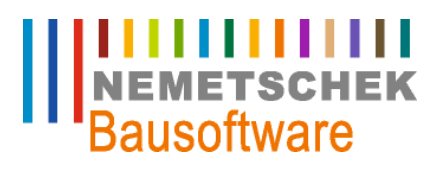

**Praxis**

### **Darstellung in Bilanz und GuV**

|                        | Bilanz            |             |                       | GuV          |          |          |             |             |
|------------------------|-------------------|-------------|-----------------------|--------------|----------|----------|-------------|-------------|
|                        | Aktiv             |             | Passiv                |              | Aufwand  |          | Ertrag      |             |
| Zahlung<br>ohne Skonto | Bank              | -119.00 €   | erhaltene Anzahlungen | 100.00 €     | Skonto   |          | Umsatzerlös |             |
| von 119,00             |                   |             | Verbindl. Steuer      | 19,00 €      |          |          |             |             |
| EUR brutto             | Forderungen       |             | Überschuß/Fehlbetr.   |              |          |          |             |             |
|                        | -119,00 €         |             | 119,00 €              |              |          |          |             |             |
| Zahlung von            | Aktiv             |             | Passiv                |              | Aufwand  |          | Ertrag      |             |
| Brutto 95,20           | Bank              | -95.20€     | erhaltene Anzahlungen | 100,00 €     | Skonto   | -20.00 € | Umsatzerlös |             |
| EUR und                |                   |             | Verbindl. Steuer      | 15.20€       |          |          |             |             |
| 23,80 EUR              | Forderungen       |             | Überschuß/Fehlbetr.   | -20.00 €     |          |          |             |             |
| Skonto                 | -95,20€<br>95.20€ |             |                       | -20.00 €     |          |          |             |             |
|                        | Aktiv             |             | Passiv                |              | Aufwand  |          | Ertrag      |             |
|                        | Bank              | 95,20€      | erhaltene Anzahlungen |              | Skonto   | -20,00 € | Umsatzerlös | -1.000,00 € |
| Schluß-                |                   |             | Verbindl. Steuer      | 190,00 €     |          |          |             |             |
| rechnung<br>über 1.190 | Forderungen       | -1.190,00 € |                       | -3.80 €      |          |          |             |             |
| EUR brutto             |                   | 119,00 €    | Überschuß/Fehlbetr.   | 980.00 $\in$ |          |          |             |             |
|                        | -1.166.20 €       |             | 1.166.20 €            |              | -20,00 € |          | -1.000,00 € |             |
|                        |                   |             | $-980.00 \in$         |              |          |          |             |             |
|                        |                   |             |                       |              |          |          |             |             |

*Abb. 32: Bilanz und GuV* 

### Hinweis:

Zahlungsanforderungen sind nicht dargestellt, da sie keine Auswirkungen auf Bilanz und GuV haben Zugänge auf der Aktiv- bzw. Aufwandsseite sind negativ dargestellt, da keine Soll- und Haben Darstellung gewählt wurde Die Darstellung der beiden Zahlungen sind unabhängig voneinander, In der Darstellung der Schlussrechnung ist der Zahlungseingang mit Skonto enthalten

### **Varianten der Skontoverbuchung**

Der Skontobetrag, der Zahlung auf eine Zahlungsanforderung wird auf ein separates Skonto- Konto gebucht. Damit ist der Skonto- Saldo, der zu dem im Beispiel aufgeführten Überschuss/Fehlbetrag in der Bilanz führt erkennbar.

Einige Buchhalter verbuchen die Skontobeträge erst mit der Schlussrechnung um die zwischenzeitlich erklärungsbedürftige Darstellung zu vermeiden.